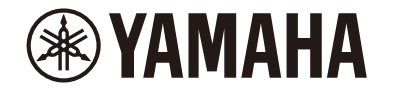

**MusicCast 200** 

Desktop Audio System

# **TSX-N237 TSX-N237D**

**DE** Benutzerhandbuch

# Inhaltsverzeichnis

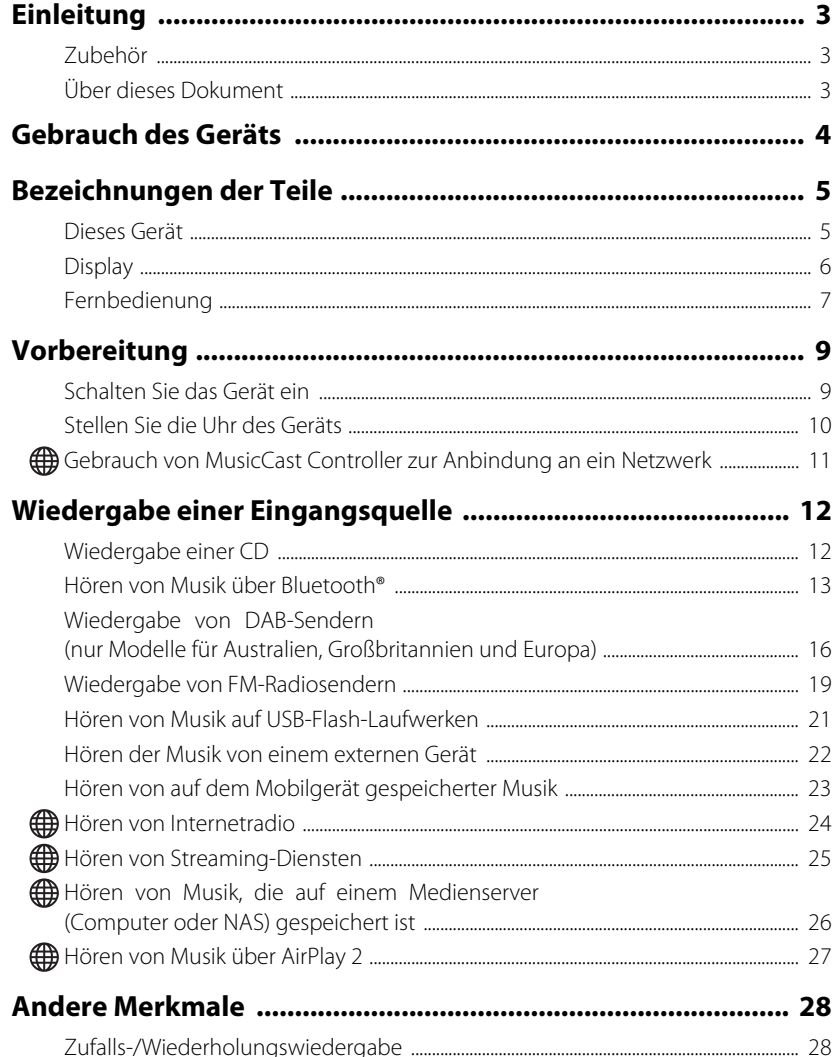

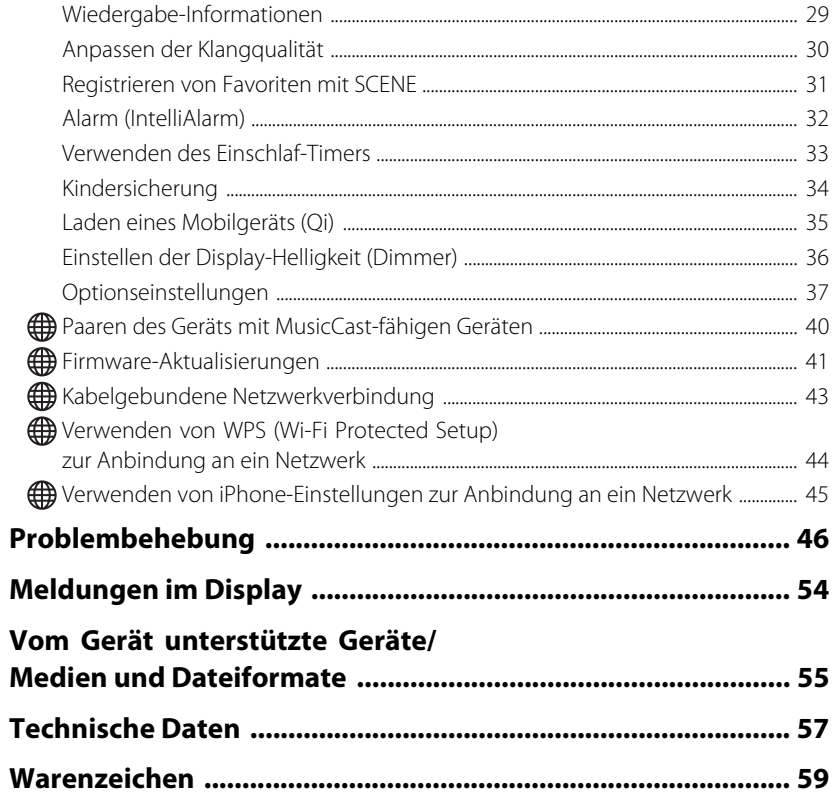

Funktionen, die eine Netzwerkverbindung erfordern, sind mit dem Symbol gekennzeichnet.

Vielen Dank, dass Sie sich für dieses Yamaha-Produkt entschieden haben. Lesen Sie vor Gebrauch des Geräts unbedingt dieses Dokument und die mitgelieferte "Sicherheitsbroschüre", um eine ordnungsgemäße und sichere Verwendung zu gewährleisten. Bewahren Sie diese Dokumente zum späteren Nachschlagen auf.

# <span id="page-2-0"></span>Einleitung

Überprüfen Sie den Inhalt des Pakets und beachten Sie die wichtigen Informationen zu dieser Anleitung.

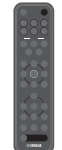

Fernbedienung aus der Einzeln zur Kurzanleitung

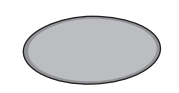

Rutschhemmende Unterlage ( $\sim$  [S. 35](#page-34-0))

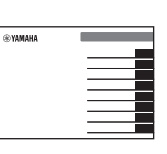

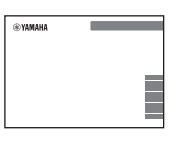

Sicherheitsbroschüre

## <span id="page-2-1"></span>**Zubehör Über dieses Dokument**

- <span id="page-2-2"></span>**•** Dieses Dokument enthält ausführliche Anweisungen zur Bedienung der Funktionen des Geräts.
- **•** Die Anweisungen konzentrieren sich auf die Verwendung der Fernbedienung zur Bedienung des Geräts.
- **•** Die in diesem Dokument verwendeten Abbildungen können von dem tatsächlichen Produkt abweichen. Die Uhr in den Display-Abbildungen dieses Dokuments arbeitet mit dem 12-Stunden-Zeitformat.
- **•** In diesem Dokument werden Smartphones und andere Mobilgeräte mit dem Betriebssystem iOS oder Android gemeinsam als "Mobilgeräte" bezeichnet.
- **•** Die in diesem Dokument verwendeten Screenshots stammen von einem Gerät mit der englischen Version von iOS. Die tatsächlichen Bildschirmanzeigen können je nach der verwendeten Version der App MusicCast Controller oder der iOS-Version anders sein.
- **•** Symbole und Konventionen

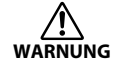

Dieser Inhalt weist auf "unmittelbares Risiko schwerer Verletzungen oder Todesgefahr" hin.

- *Achtung* Kennzeichnet Punkte, die zu beachten sind, um einen Ausfall, eine Beschädigung oder eine Störung des Produkts sowie einen Verlust von Daten zu vermeiden und die Umwelt zu schützen.
- **Hinweis** Kennzeichnet Hinweise auf Anweisungen, Funktionseinschränkungen und zusätzliche Informationen, die hilfreich sein können.
- Verweist auf andere Seiten mit zusätzlichen Informationen.

# <span id="page-3-0"></span>Gebrauch des Geräts

- **•** Bei diesem Gerät handelt es sich um ein Desktop-Audiosystem, das Audiosignale einer unglaublich breiten Palette von Eingangsquellen wiedergeben kann, unter anderem von CDs, Bluetooth-Geräten und Radiosendern. Dieses Gerät kann auch in Verbindung mit einem Heimnetzwerk oder Audiosystem verwendet werden, um den Ton von einem Medienserver (Computer oder NAS), Internetradio oder AirPlay-Geräten im gleichen Netzwerk wiederzugeben.
- **•** Dieses Gerät ist mit einer komfortablen Ladefunktion sowie einer Alarmfunktion ausgestattet, mit der Sie sich sanft wecken lassen können.
- **•** Mit der kostenlosen, speziellen App MusicCast Controller für Mobilgeräte können Sie auf einfache Weise die Wiedergabe steuern oder die Einstellungen des Geräts konfigurieren. Laden Sie die App MusicCast Controller vom App Store oder von Google Play™ auf Ihr Mobilgerät herunter.

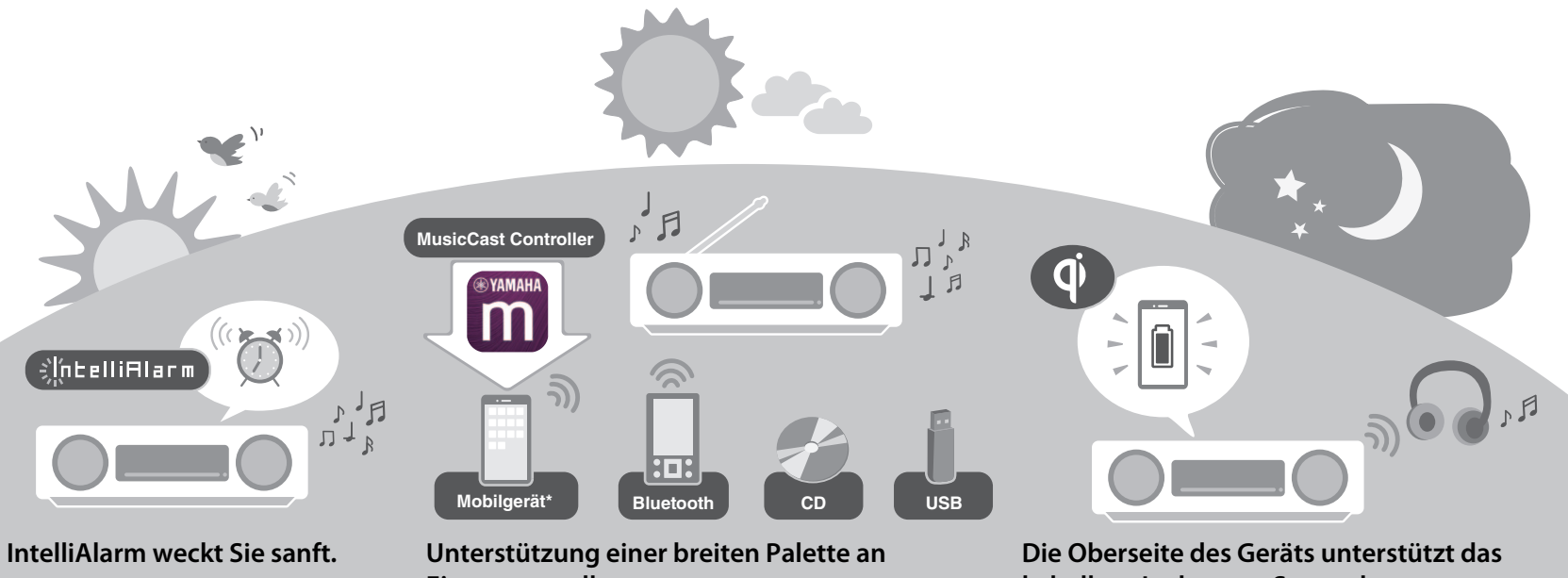

**["Alarm \(IntelliAlarm\)"](#page-31-0) ( [S. 32](#page-31-0))**

## **Eingangsquellen.**

**["Wiedergabe einer Eingangsquelle](#page-11-0)" ( [S. 12](#page-11-0))**

\* Bei Verwendung eines mobilen Geräts ist ein WLAN-Router (Access Point) erforderlich.

**kabellose Laden von Smartphones. ["Laden eines Mobilgeräts \(Qi\)"](#page-34-0) ( [S. 35\)](#page-34-0)**

**Mit Bluetooth-Kopfhörern können Sie auch nachts Musik hören, ohne andere zu stören.** 

**["Verwenden von Bluetooth-Lautsprechern/Kopfhörern](#page-14-0)  [zum Hören von Audio \(Übertragungsfunktion\)"](#page-14-0) ( [S. 15\)](#page-14-0)**

# <span id="page-4-0"></span>Bezeichnungen der Teile

## <span id="page-4-1"></span>**Dieses Gerät**

 $(1, (2), (3), (6)$  und  $(7)$  sind Berührungssensoren. Die Symbole werden zur Bedienung der zugehörigen Funktionen mit der Fingerspitze angetippt.

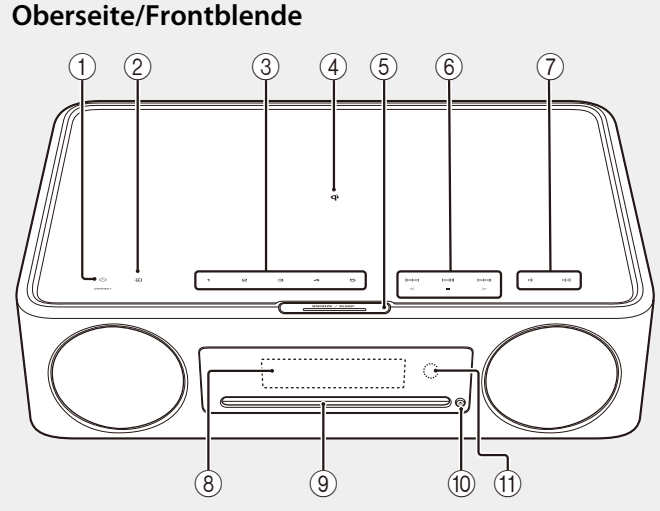

#### **Rückseite**

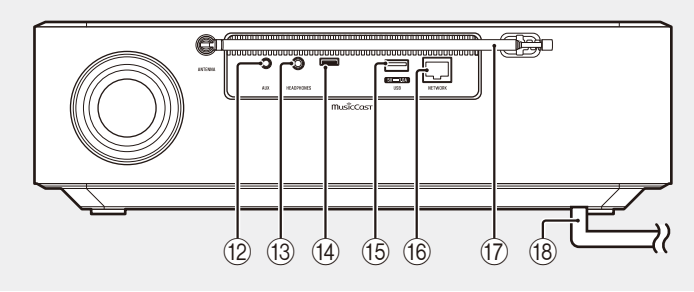

- $(1)$   $\bullet$  Einschalten/Standby/CONNECT  $($   $\circ$  5, [9,](#page-8-1) [11](#page-10-0)).
- $(2)$   $\blacksquare$  Zum Wechseln der Eingangsquelle.
- 3 **1**, **2**, **3**, **4**, **5** SCENE-Funktion ( $\degree$  [S. 31](#page-30-0))
- $\overline{q}$  Feld für kabelloses Laden ( $\sim$  [S. 35](#page-34-0))
- $(5)$  SNOOZE/SLEEP ( $\sigma$  [S. 33](#page-32-0))
- $(6)$  Audio-Bedienelemente ( $\sigma$  [S. 12,](#page-11-1) [19](#page-18-0), [21,](#page-20-0) [24](#page-23-0), [26](#page-25-0)).
- (7) (√/ √) Lautstärke -/+
- $(8)$  Display ( $\sim$  [S. 6\)](#page-5-0)
- $\circ$  Disc-Schacht ( $\circ$  [S. 12](#page-11-1))
- 0 = Zum Auswerfen einer Disc  $(5.12)$ .
- A Fernbedienungssensor
- (12) Buchse AUX (Minibuchseneingang)  $(\sigma$  [S. 22\)](#page-21-0)
- **(13) Buchse HEADPHONES** Bei angeschlossenen Kopfhörern ist vom Gerät kein Ton zu hören.
- (14) Wartungsbuchse Wird verwendet, wenn das Gerät Wartung erfordert.
- $(15)$  Buchse USB ( $\sim$  [S. 21\)](#page-20-0)
- $(6)$  Buchse NETWORK ( $\sim$  [S. 43](#page-42-0)) Das Gerät kann über ein Kabel oder drahtlos mit einem Netzwerk verbunden werden. Für eine kabelgebundene Netzwerkverbindung schließen Sie ein standardmäßiges abgeschirmtes STP-Netzwerkkabel (Shielded Twisted Pair) an (gerade, Kategorie 5 oder höher; im Handel erhältlich).
- $(17)$  FM-Antenne für TSX-N237 ( $\sim$  [S. 19\)](#page-18-0) FM/DAB-Antenne für TSX-N237D  $(\sigma$  [S. 16\)](#page-15-0)
- $\left( 8 \right)$  Netzkabel ( $\sigma$  S, 9)

## <span id="page-5-0"></span>**Display**

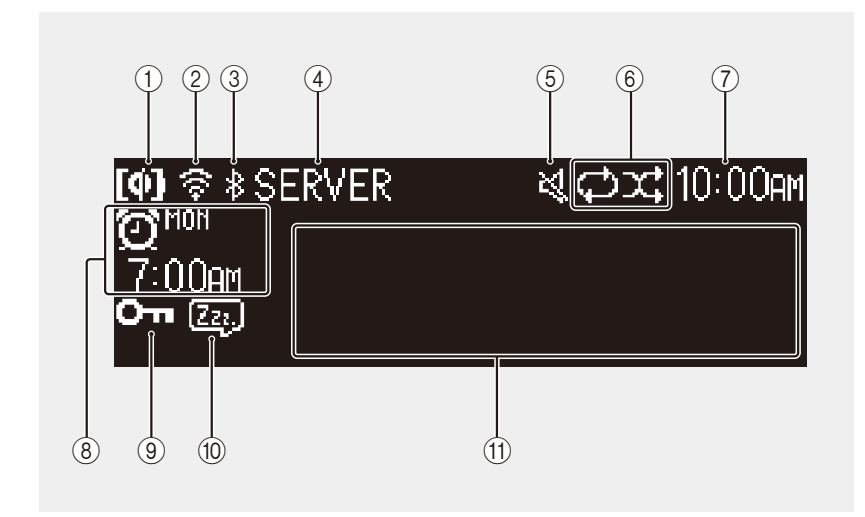

Die Anzeigen und Informationen auf dem Display sind wie folgt:

- $(1)$  Kabelloses Qi-Laden ( $\infty$  [S. 35\)](#page-34-0)
- $(2)$  WLAN  $(2)$  [S. 45](#page-44-0))

Leuchtet dauerhaft, wenn das Gerät über Wi-Fi mit einem WLAN-Router verbunden ist.

- $(3)$  Bluetooth ( $\sim$  [S. 13\)](#page-12-0)
- 4 Eingangsquelle

Hier wird die gewählte Eingangsquelle angezeigt.

5 Stummschaltung Diese Anzeige ist bei stummgeschaltetem Ton zu sehen.

- 6 Wiederholungswiedergabe, Zufallswiedergabe oder Informationen zum Radiosender ( $\sim$  [S. 28\)](#page-27-1) Wenn FM- oder DAB-Radio als Eingangsquelle ausgewählt ist, werden Informationen über den Radiosender oder die Sendung angezeigt ( $\sigma$  [S. 16,](#page-15-0) [19\)](#page-18-0).
- $(7)$  Aktuelle Uhrzeit ( $\sim$  [S. 10\)](#page-9-0)
- $(8)$  Alarminformation ( $\sim$  [S. 32\)](#page-31-0)
- $\overline{9}$  Kindersicherung ( $\overline{9}$  [S. 34\)](#page-33-0)
- $(10)$  Schlummerfunktion ( $\sim$  [S. 33\)](#page-32-0)
- (11) Info-Anzeige

Zeigt eine Reihe von Informationen an, z. B. die eines spielenden Titels, die Radiofrequenz usw.

Einige Informationen können abgeschnitten werden, da die Anzahl der darstellbaren Zeichen begrenzt ist.

#### **Hinweis**

*Hinweis* Die Helligkeit des Displays kann nach Bedarf eingestellt werden.

- **•** Automatic (Standardeinstellung; automatische Regelung je nach Umgebungslicht.)
- **•** Manual (10 Stufen)

Siehe "[Einstellen der Display-Helligkeit \(Dimmer\)"](#page-35-0) ( $\sim$  [S. 36](#page-35-0)) zur Konfiguration dieser Funktion.

### <span id="page-6-0"></span>**Fernbedienung**

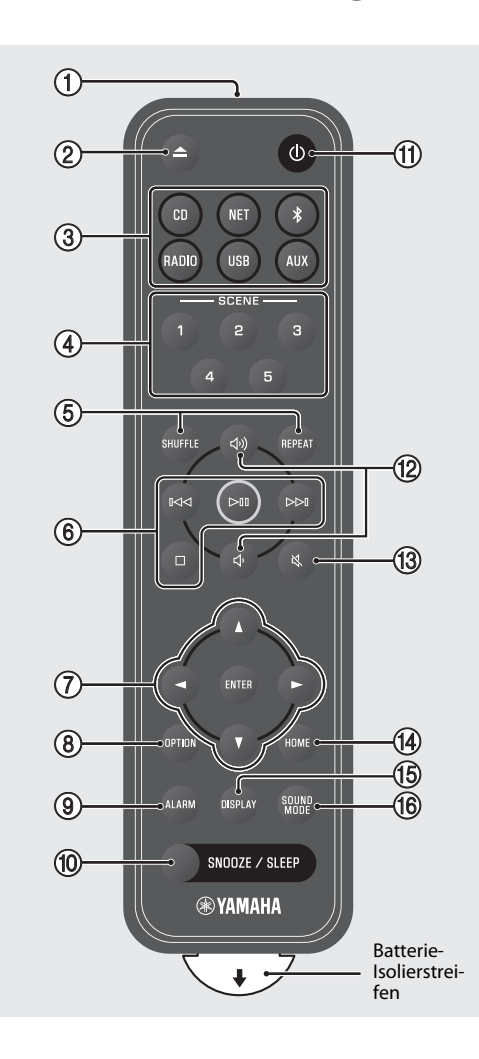

- 1 Übertragen Infrarotsignale (IR).
- $(2)$   $\triangle$  Zum Auswerfen einer Disc ( $\infty$  [S. 12\)](#page-11-1).
- 3 Eingangsquellen Zum Wechseln der Eingangsquelle.
- $(4)$  SCENE-Funktion ( $\sim$  [S. 31\)](#page-30-0)
- $(5)$  SHUFFLE/REPEAT ( $\sim$  [S. 28](#page-27-1))
- $(6)$  Audio-Bedienelemente ( $\infty$  [S. 12](#page-11-1), [16,](#page-15-0) [19](#page-18-0), [21](#page-20-0), [24](#page-23-0), [26](#page-25-0))
- 7 Cursor-Steuerung
- $(8)$  OPTION  $(65.37)$
- $(9)$  ALARM  $(9)$  [S. 32](#page-31-0))
- $(10)$  SNOOZE/SLEEP ( $\sim$  [S. 33\)](#page-32-0)
- $\pi$   $\bigcirc$  Einschalten/Standby ( $\in$  [S. 9](#page-8-1)).
- (12 J)/ D Lautstärke +/−
- ① 改 Stummschalten/Stummschaltung aufheben
- $(A)$  HOME ( $\sigma$  [S. 21,](#page-20-0) [24,](#page-23-0) [25](#page-24-0))
- $(15)$  DISPLAY ( $\sim$  [S. 29\)](#page-28-0)
- $(6)$  SOUND MODE ( $\sim$  [S. 30\)](#page-29-0)

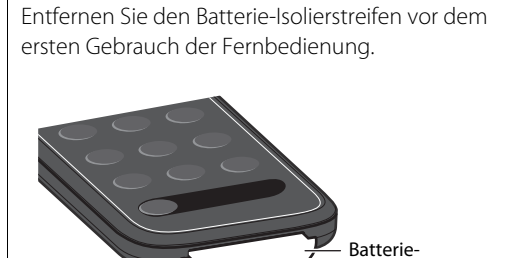

Isolierstreifen

#### <span id="page-7-0"></span>**Auswechseln der Fernbedienungsbatterie**

Drücken Sie die Sperre fest nach rechts und halten Sie sie dort, während Sie den Batteriehalter langsam herausschieben.

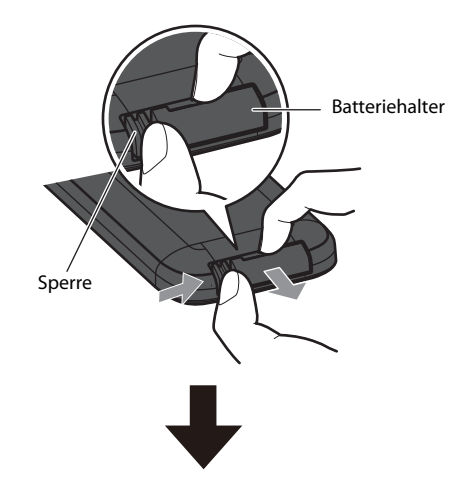

Ersetzen Sie die alte Batterie durch eine neue.

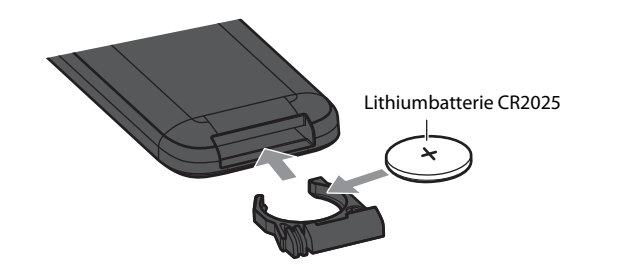

*Hinweis* Ersetzen Sie die alte Batterie durch eine neue, wenn die Reichweite der Fernbedienung stark abgenommen hat.

# <span id="page-8-0"></span>Vorbereitung

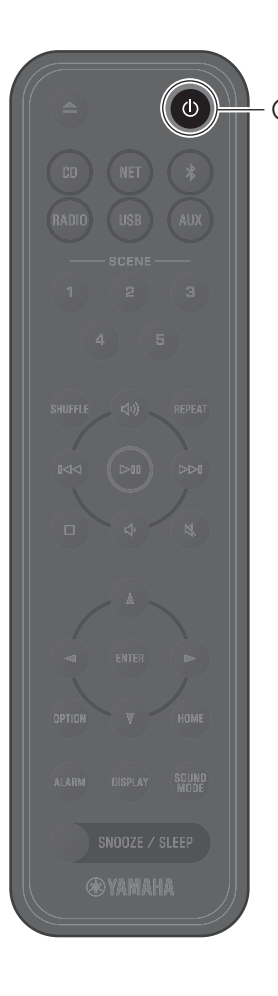

## <span id="page-8-1"></span>**Schalten Sie das Gerät ein**

**1** Schließen Sie das Netzkabel an eine Netzsteckdose an. **Reduzieren des Stromverbrauchs<br>1 Schließen Sie das Netzkabel an eine<br>2 Reduzieren des Stromverbrauchs** 

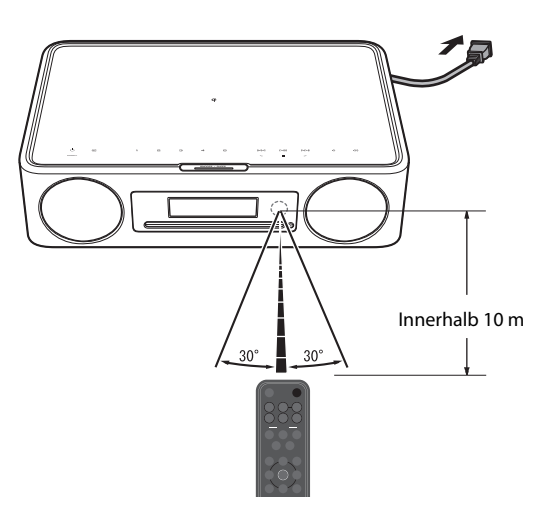

#### <span id="page-8-2"></span>**Automatischer Standby**

Das Gerät versetzt sich in den nachstehenden Fällen automatisch in den Standby-Modus:

- **•** CD, Bluetooth, USB oder NET ist als Eingangsquelle ausgewählt, und es wurde ca. 20 Minuten lang kein Ton wiedergegeben und keine Bedienung durchgeführt.
- **•** Eine andere Eingangsquelle als eine der oben genannten ist ausgewählt, und es wurde ca. 8 Stunden lang keine Bedienung durchgeführt

Zur Deaktivierung der Auto-Standby-Funktion siehe "Auto standby" unter "[Optionseinstellungen](#page-36-0)" ( $\sigma$  [S. 39](#page-38-0)).

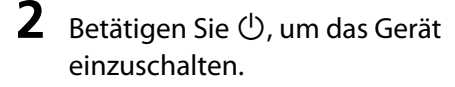

Das Display an der Frontblende wird eingeschaltet.

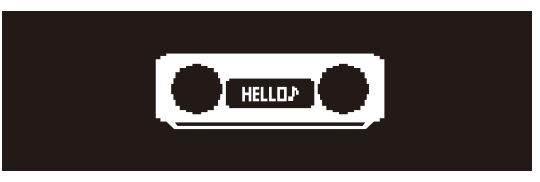

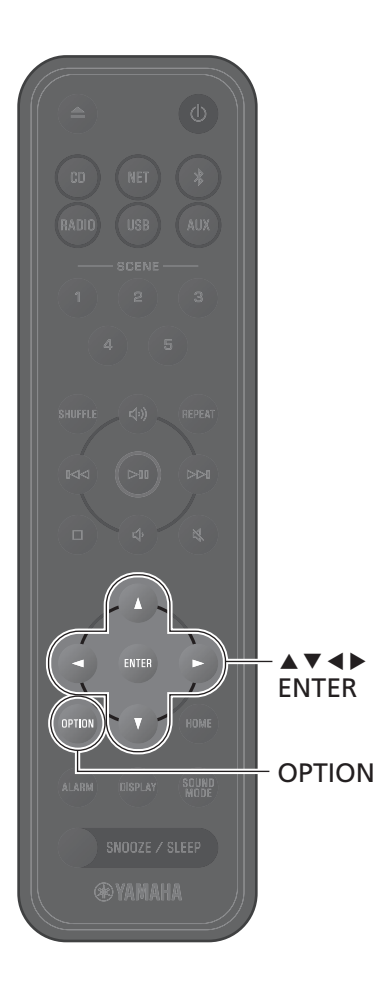

## <span id="page-9-0"></span>**Stellen Sie die Uhr des Geräts**

Wenn zur Anbindung des Geräts an ein Netzwerk die App MusicCast Controller ( $\degree$  [S. 11\)](#page-10-0) verwendet wird, kann die Uhr des Geräts mit der des Mobilgeräts synchronisiert werden, auf dem MusicCast Controller ausgeführt wird. Wenn Sie diese Funktion nutzen, überspringen Sie den nachstehend beschriebenen Vorgang.

### **1** Drücken Sie **OPTION**.

Das Optionsmenü wird angezeigt.

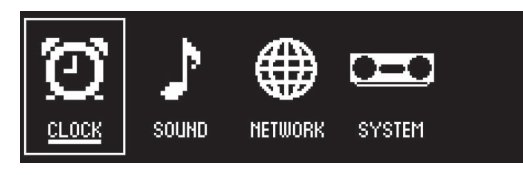

- **2** Verwenden Sie  $\blacktriangleleft$ / $\blacktriangleright$  zur Auswahl von  $\bigodot$ und drücken Sie **ENTER**.
- **3** Verwenden Sie q/w zur Auswahl von **Clock setting** und drücken Sie **ENTER**.

**4** Verwenden Sie  $\blacktriangle/\blacktriangledown/\blacktriangle/\blacktriangleright$  zur Einstellung des Datums, wählen Sie das 12- oder 24- Stunden-Zeitformat und stellen Sie die Uhrzeit ein.

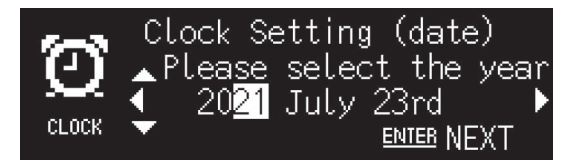

**5** Betätigen Sie **ENTER**, um die Uhreinstellungen abzuschließen und zu übernehmen.

<span id="page-10-0"></span>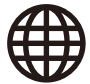

### **Gebrauch von MusicCast Controller zur Anbindung an ein Netzwerk**

**1** Laden Sie die spezielle App MusicCast Controller vom App Store oder von Google Play auf Ihr Mobilgerät herunter.

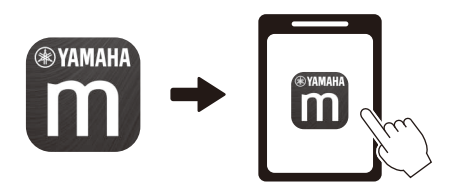

**2** Konfigurieren Sie die Netzwerkeinstellungen, indem Sie den auf dem Bildschirm angezeigten Anweisungen der App folgen.

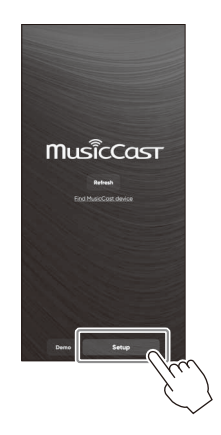

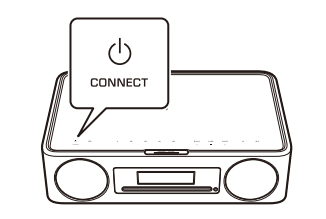

Folgen Sie den Anweisungen der App auf dem Bildschirm und drücken Sie CONNECT für mindestens fünf Sekunden.

#### **Hinweis**

- *Hinweis* **•** Zum Einrichten einer Netzwerkverbindung ohne die App MusicCast Controller beziehen Sie sich auf die folgenden Abschnitte.
- − Kabelgebundene Netzwerkverbindung ( $\sigma$  [S. 43\)](#page-42-0)
- − Verwenden von Wi-Fi Protected Setup (WPS) zur Anbindung an ein Netzwerk ( $\sigma$  [S. 44\)](#page-43-0)
- − Verwenden von iPhone-Einstellungen zur Anbindung an ein Netzwerk ( [S. 45](#page-44-0))

Nachdem Sie mit einer der oben beschriebenen Methoden eine Verbindung zu einem Netzwerk hergestellt haben, laden Sie die App MusicCast Controller auf Ihr Mobilgerät herunter, installieren sie und folgen dann den Anweisungen auf der linken Seite, um die einfache Bedienung des Geräts über Ihr Mobilgerät zu ermöglichen.

- **•** Weiterführende Informationen zur Herstellung von Internetverbindungen finden Sie in der mit den Netzwerkgeräten gelieferten Dokumentation.
- **•** Auf Ihrem Computer installierte Sicherheitssoftware oder Netzwerkgeräteeinstellungen (Firewall usw.) können den Zugriff des Geräts auf Ihren Computer oder Internetradiosender verhindern. Sollte dies passieren, ändern Sie die Einstellungen der Sicherheitssoftware oder des Netzwerkgeräts, um diesem Gerät den Zugriff zu ermöglichen.

### **Wichtiger Hinweis bezüglich Informationssicherheit**

Besuchen Sie die rechts angezeigte Website für nähere Informationen.

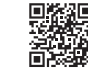

https://manual.yamaha.com/av/policy/mcc/

# <span id="page-11-0"></span>Wiedergabe einer Eingangsquelle

### <span id="page-11-1"></span>**Wiedergabe einer CD**

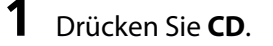

### **2** Führen Sie eine CD in den Disc-Schacht ein.

Die Musikwiedergabe beginnt. Drücken Sie ▲ zum Auswerfen der CD.

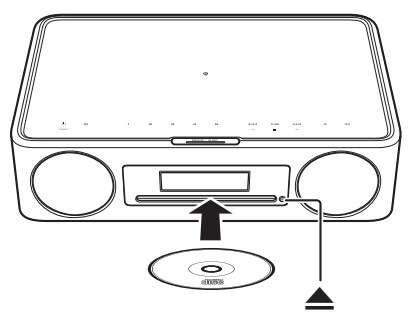

#### **Audio-Steuerungstasten**

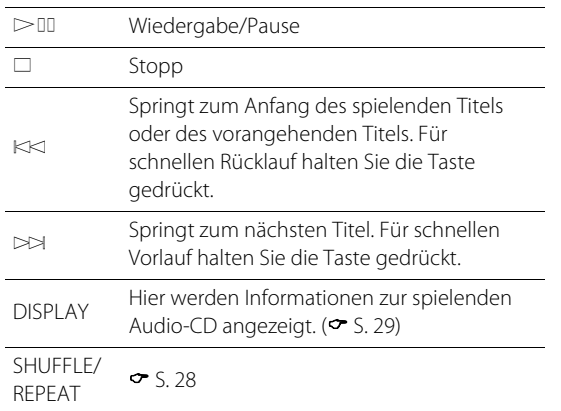

#### **Hinweis**

- *Hinweis* **•** Dieses Gerät unterstützt die Wiedergabe von Audio- und Daten-CDs, auf denen MP3-/WMA-Dateien gespeichert sind.
- **•** Dieses Gerät unterstützt keine 8-cm-Mini-CDs. Legen Sie keine 8 cm-Mini-CD oder einen Adapter, der eine 8-cm-Mini-CD enthält, in den Disc-Schacht ein.
- **•** Wenn eine vom Gerät nicht unterstützte CD in den Disc-Schacht eingelegt wird, kann es unmöglich sein, die CD auszuwerfen. Infomationen zu den vom Gerät unterstützten CDs siehe "Vom [Gerät unterstützte Geräte/Medien und Dateiformate](#page-54-0)" ( $\sigma$  [S. 55](#page-54-0)).
- **•** Wenn die CD-Wiedergabe gestoppt wird, wird die Wiedergabe am Anfang des zuletzt wiedergegebenen Titels fortgesetzt. Wenn bei gestoppter Wiedergabe  $\square$  gedrückt wird, löscht dies den Wiedergabespeicher (Funktion zur Wiederaufnahme der Wiedergabe).
- **•** Wenn das Gerät ausgeschaltet wird, während CD als Eingangsquelle gewählt wurde und eine CD im Disc-Schacht eingelegt ist, beginnt beim nächsten Einschalten des Geräts die CD-Wiedergabe automatisch.
- **•** Die CD-Wiedergabe beginnt, wenn eine CD im Gerät eingelegt ist und CD als Eingangsquelle gewählt wird.

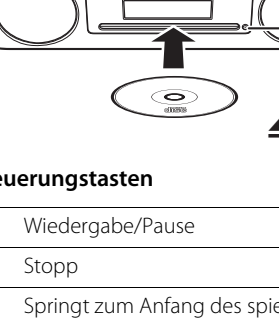

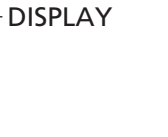

 $>10$  $\Box$  $K<sup>K</sup>$  $\bowtie$ 

 $\triangleright$ 

**@YAMAHA** 

REPEAT

SHUFFLE

CD

### <span id="page-12-0"></span>**Hören von Musik über Bluetooth®**

Dieses Gerät kann zum Wiedergeben der Musik eines Bluetooth-Geräts, z. B. Mobilgerät oder digitaler Musik-Player, verwendet werden. Für Audio-Wiedergabe über das Gerät kann darüber hinaus ein drahtloser Bluetooth-Kopfhörer oder -Lautsprecher verwendet werden.

Weitere Informationen zu Bluetooth finden Sie in der mit dem jeweiligen Bluetooth-Gerät gelieferten Dokumentation.

#### **Hinweis**

**@YAMAHA** 

- *Hinweis* **•** Ein Bluetooth-Gerät, das Audio an das Gerät überträgt, und Bluetooth-Lautsprecher/Kopfhörer, die Audio vom Gerät empfangen, können nicht gleichzeitig verbunden sein.
- **•** Wenn ein Bluetooth-Gerät zuvor bereits verbunden war, verbindet sich dieses Gerät mit dem zuletzt verbundenen Gerät. Beenden Sie diese Verbindung, um eine Verbindung zu einem neuen Gerät herzustellen.
- Halten Sie  $*$  auf der Fernbedienung oder  $\bigoplus$  am Gerät mindestens drei Sekunden lang gedrückt, um die Bluetooth-Verbindung vom Gerät aus zu beenden.

#### <span id="page-12-1"></span>**Hören der Musik von einem Bluetooth-Gerät (Empfangsfunktion)**

Musik von einem Bluetooth-Gerät kann über eine drahtlose Verbindung mit diesem Gerät wiedergegeben werden.

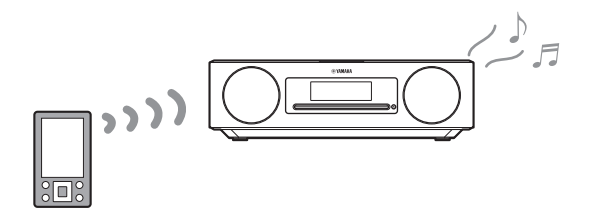

### **1** Drücken Sie \$.

Die Eingangsquelle des Geräts wird auf Bluetooth umgeschaltet und das Gerät ist bereit für die Kopplung.

**2** Aktivieren Sie die Bluetooth-Funktion am Bluetooth-Gerät.

**3** Wählen Sie dieses Gerät aus der Bluetooth-Geräteliste am Bluetooth-Gerät aus.

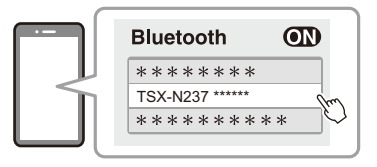

Die obige Abbildung zeigt ein Beispiel für die Anzeige. Wenn das Gerät über die App MusicCast Controller mit einem Netzwerk verbunden ist, wird der Name des (per App zugewiesenen) Raums angezeigt, in dem sich dieses Gerät befindet.

Die Bluetooth-Anzeigen werden angezeigt, sobald die Verbindung hergestellt ist.

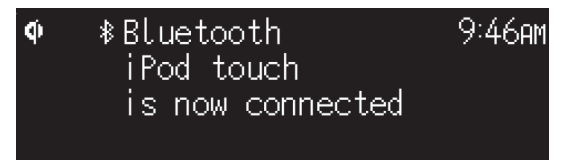

**4** Geben Sie eine Musikdatei auf dem Bluetooth-Gerät wieder.

#### **Hinweis**

*Hinweis* Wenn keine Bluetooth-Verbindung aufgebaut werden kann, löschen Sie die Registrierung dieses Geräts im Bluetooth-Gerät und führen dann versuchsweise Schritte **1**–**3** erneut aus.

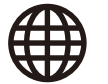

#### <span id="page-14-0"></span>**Verwenden von Bluetooth-Lautsprechern/ Kopfhörern zum Hören von Audio (Übertragungsfunktion)**

Für Audio-Wiedergabe über das Gerät können Bluetooth-Lautsprecher oder - Kopfhörer verwendet werden. Diese Funktion kann nur über die App MusicCast Controller gesteuert werden.

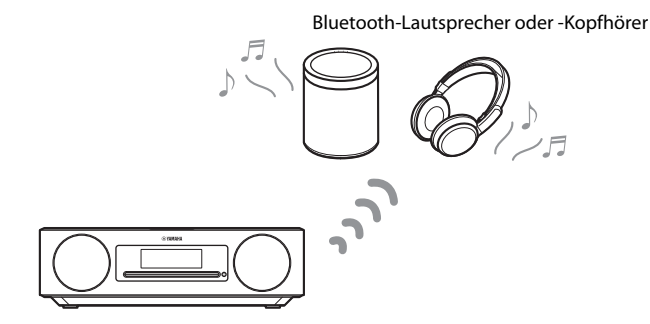

#### **Hinweis**

- *Hinweis* **•** Diese Funktion kann nicht verwendet werden, wenn Bluetooth als Eingangsquelle ausgewählt ist. Wählen Sie eine andere Eingangsquelle als Bluetooth.
- **•** Verwenden Sie unbedingt Bluetooth-Lautsprecher oder -Kopfhörer mit Lautstärkeregler. Die Lautstärke muss mit den Bluetooth-Lautsprechern oder -Kopfhörern geregelt werden. Die Lautstärke kann nicht von diesem Gerät aus eingestellt werden.
- **•** Verwenden Sie den Lautstärkeregler an den Bluetooth-Lautsprechern oder -Kopfhörern, um die Lautstärke zu verringern, und verbinden Sie dann die Lautsprecher oder Kopfhörer mit dem Gerät. Wenn Sie die Lautstärke vor dem Herstellen der Verbindung nicht verringern, kann es passieren, dass die Wiedergabe beim Herstellen der Verbindung extrem laut einsetzt.
- Die Equalizer- und Klangmoduseinstellungen ( $\sim$  [S. 30](#page-29-0)) werden bei der Wiedergabe über Bluetooth-Lautsprecher oder -Kopfhörer nicht berücksichtigt.

#### **1** Versetzen Sie die Bluetooth-Lautsprecher oder -Kopfhörer in den Paarungsmodus.

**2** Wählen Sie mit der App MusicCast Controller eine Eingangsquelle.

### **3** Tippen im Wiedergabebildschirm auf

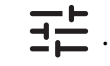

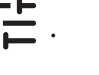

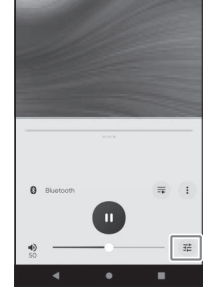

#### **4** Tippen Sie im Bildschirm **Sound Settings** auf **Bluetooth Transmission**.

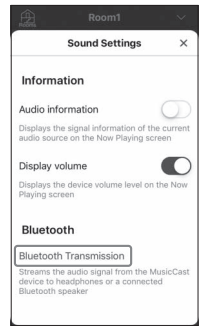

#### **5** Aktivieren Sie im Bildschirm **Bluetooth transmission** die Funktion **Bluetooth transmission**.

**6** Wählen Sie die Bluetooth-Lautsprecher oder -Kopfhörer aus, mit denen eine Verbindung aufgebaut werden soll.

*Hinweis* Wenn keine Bluetooth-Verbindung hergestellt werden kann, wiederholen Sie die Verbindungsprozedur ab Schritt **1**

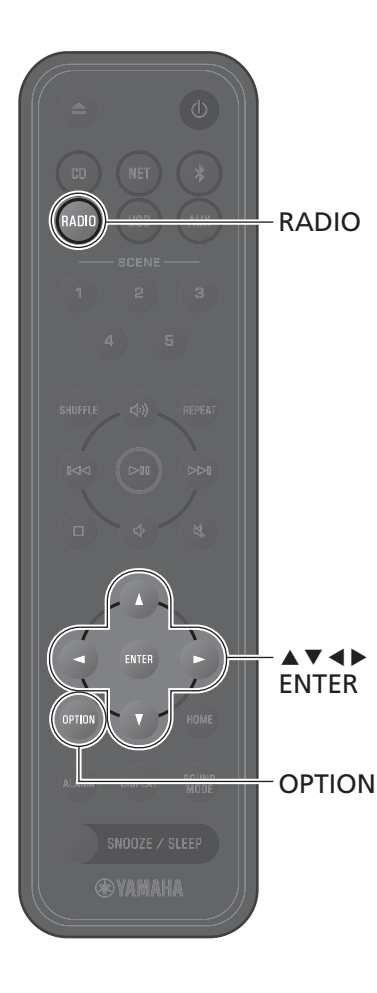

## <span id="page-15-0"></span>**Wiedergabe von DAB-Sendern (nur Modelle für Australien, Großbritannien und Europa)**

#### <span id="page-15-2"></span>**Anfangssendersuche**

#### Drücken Sie wiederholt **RADIO**, um **DAB** auszuwählen.

- **•** Die Anfangssendersuche wird automatisch gestartet, wenn Sie **DAB** zum ersten Mal auswählen.
- **•** Wenn der Suchvorgang abgeschlossen ist, wird die Anzahl der empfangbaren DAB-Sender vorübergehend angezeigt und der erste gespeicherte Sender wird wiedergegeben.

#### <span id="page-15-1"></span>**Einstellen der DAB-Sender**

#### **1** Drücken Sie wiederholt **RADIO**, um **DAB** auszuwählen.

Wenn das Gerät das DAB-Signal nicht empfangen kann, wird "Off Air" angezeigt.

#### **Drücken Sie ◀ oder ▶, um einen DAB-**Sender auszuwählen.

#### **Hinweis**

- *Hinweis* **•** Die Anfangssendersuche kann auch über Optionseinstellungen durchgeführt werden.
- 1 Drücken Sie, wenn **DAB** als Eingangsquelle gewählt ist, **OPTION**.
- 2 Verwenden Sie  $\blacktriangleleft$ / $\blacktriangleright$  zur Auswahl von  $\frac{1}{\log d}$  und drücken Sie **ENTER**.
- 3 Verwenden Sie q/w zur Auswahl von **Initial scan** und drücken Sie **ENTER**.

Die Anzeige für die Anfangssendersuche ist zu sehen.

- 4 Verwenden Sie ◀/▶ zur Auswahl von OK und drücken Sie **ENTER**, um die Anfangssendersuche zu starten. Nach Abschluss der Anfangssendersuche wird "Complete" angezeigt.
- **•** Wenn eine Anfangssendersuche ausgeführt wird, werden gespeicherte DAB-Senderinformationen und DAB-Speichersender gelöscht.
- **•** Dieses Gerät kann nur Band III DAB-Frequenzen empfangen. Frequenz in MHz/Kanalbezeichnung

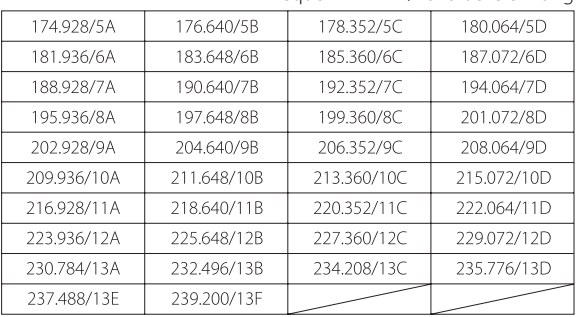

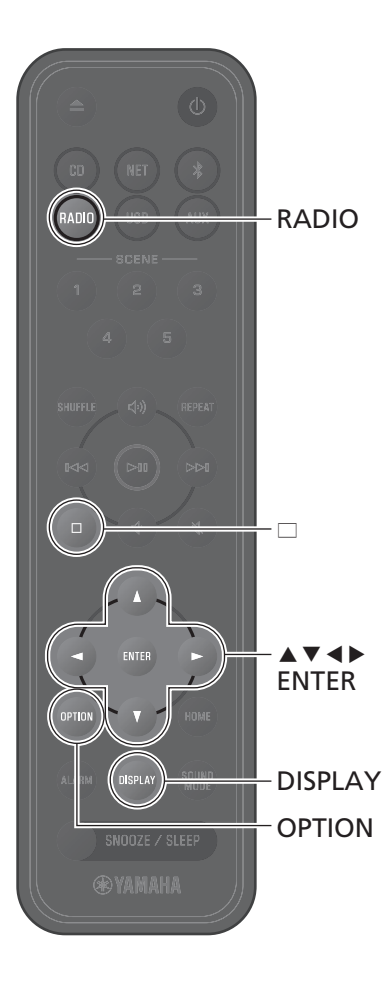

#### **Speichern von DAB-Sendern**

Verwenden Sie die Speicherfunktion, um Ihre 40 DAB-Lieblingssender zu speichern.

**1** Stellen Sie einen DAB-Sender ein ( $\sigma$  [S. 16\)](#page-15-1).

**2** Drücken und halten Sie **ENTER**.

Die Speicheranzeige ist zu sehen.

**3** Drücken Sie ▲/▼ zur Auswahl der gewünschten Speichernummer und drücken Sie dann **ENTER**.

Um die DAB-Speichereinstellung abzubrechen, drücken  $Sie \square$ 

**Verwenden Sie ◀/▶ zur Auswahl von OK** und drücken Sie **ENTER**.

#### **Auswählen der gespeicherten DAB-Sender**

**1** Drücken Sie wiederholt **RADIO**, um **DAB** auszuwählen.

**2** Drücken Sie q/w, um einen Speichersender auszuwählen.

#### **Hinweis**

*Hinweis* Die angezeigten DAB-Senderinformationen wechseln bei jedem Druck auf **DISPLAY** in der nachstehenden Reihenfolge.

Senderbezeichnung (bis zu 8 Zeichen), Speichernummer (Standard) DLS (Dynamic Label Segment)

Ensemblebezeichnung

Kanalbezeichnung

Audioformat, DRC

#### <span id="page-16-0"></span>**Löschen eines DAB-Speichersenders**

- **1** Drücken Sie wiederholt **RADIO**, um **DAB** auszuwählen.
- **2** Drücken und halten Sie  $\Box$ .

Die Speicheranzeige ist zu sehen.

- **3** Verwenden Sie  $\blacktriangle/\blacktriangledown$  zur Auswahl von **Delete ALL** oder der zu löschenden Speichernummer und drücken Sie **ENTER**.
- **4** Verwenden Sie e/r zur Auswahl von **OK** und drücken Sie **ENTER**.
- **5** Drücken Sie **OPTION**, um die Einstellungsanzeige zu beenden.

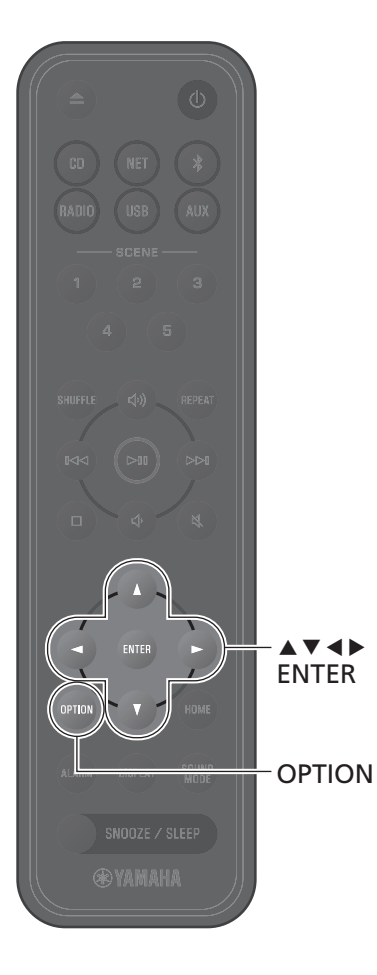

#### <span id="page-17-0"></span>**Überprüfen des Empfangs**

Sie können den DAB-Signalpegel überprüfen. Das ist praktisch, wenn Sie die Antenne einrichten.

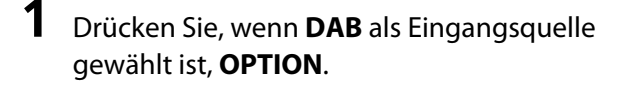

**2** Verwenden Sie  $\blacktriangleleft$ / $\blacktriangleright$  zur Auswahl von  $\overline{\mathbb{R}}$ 后 und drücken Sie **ENTER**.

**3** Verwenden Sie  $\blacktriangle/\blacktriangledown$  zur Auswahl von **Tuning Aid** und drücken Sie **ENTER**.

Die Tuning Aid-Anzeige ist zu sehen.

#### **4** Drücken Sie ▲/▼, um die Kanalbezeichnung zu wechseln.

Der gemessene DAB-Signalempfangspegel wird angezeigt.

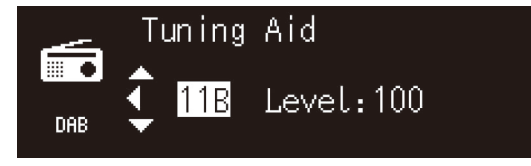

Der Pegel liegt zwischen 0 (keiner) und 100 (am besten).

**5** Drücken Sie **OPTION**, um die Einstellungsanzeige zu beenden.

#### **Hinweis**

*Hinweis* Wenn das DAB-Signal in Tuning Aid schwach ist, versuchen Sie, die Position der Antenne zu ändern, um einen guten Empfang zu erzielen.

### <span id="page-18-0"></span>**Wiedergabe von FM-Radiosendern**

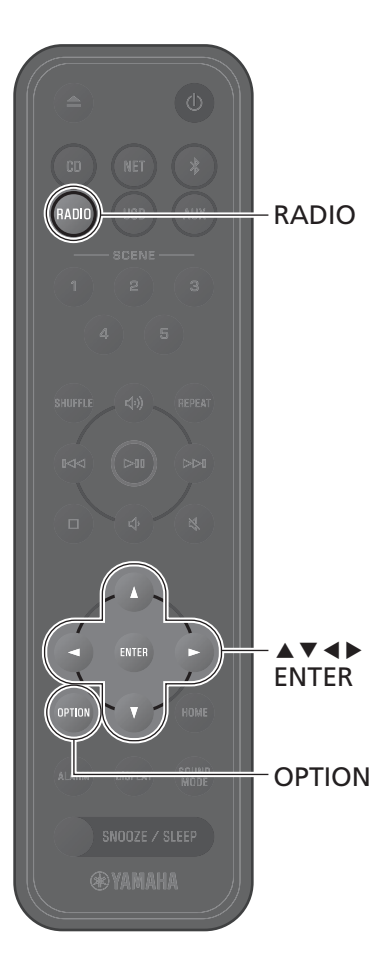

Ziehen Sie die Antenne aus und positionieren Sie sie für einen guten FM-Empfang.

### <span id="page-18-1"></span>**Einstellen eines Senders Speichern von Sendern**

#### **1** Drücken Sie **RADIO**.

#### **Drücken und halten Sie ◀ oder ▶.**

Die automatische Einstellung startet. Die Einstellung stoppt automatisch, wenn ein Sender empfangen wird.

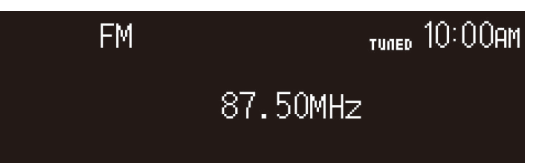

#### **Hinweis**

*Hinweis* Wenn der Senderempfang schwach ist, können Sie einen Sender manuell einstellen, indem Sie ◀/▶ wiederholt drücken. Der Ton ist monaural zu hören.

#### <span id="page-18-2"></span>**Automatische Speicherung**

Das Gerät stellt Sender mit gutem Empfang ein und speichert sie automatisch.

#### **1** Drücken Sie **RADIO**.

- **2** Drücken Sie **OPTION**.
- **3** Verwenden Sie  $\blacktriangleleft$ / $\blacktriangleright$  zur Auswahl von **Guaglia** FM und drücken Sie **ENTER**.
- **4** Verwenden Sie q/w zur Auswahl von **Auto preset** und drücken Sie **ENTER**.
- **5** Verwenden Sie </>  $\blacktriangleright$  zur Auswahl von **OK** und drücken Sie **ENTER**.

Die automatische Speicherung startet. Nach Abschluss der automatischen Speicherung wird "Complete" angezeigt.

- *Hinweis* **•** Bei der automatischen Speicherung werden bereits gespeicherte Sender durch neue Sender ersetzt.
- **•** Bis zu 40 FM-Sender können gespeichert werden.
- **•** Zum Abbrechen der automatischen Speicherung drücken Sie **OPTION**.

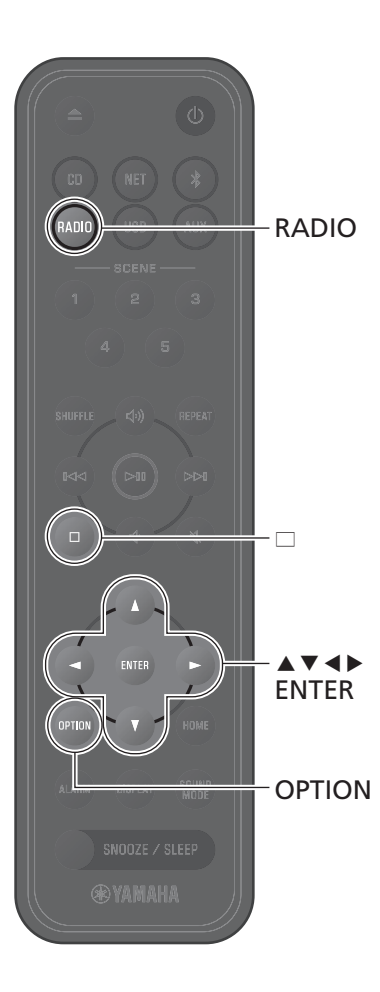

#### **Manuelle Speicherung**

**Stellen Sie einen Sender ein (** $\circ$  **[S. 19](#page-18-1)).** 

**2** Drücken und halten Sie **ENTER**. Die Manual preset-Anzeige ist zu sehen.

> Manual preset maalaa P01 87.50MHz FM. **ENTER NEXT**

**3** Drücken Sie  $\blacktriangle/\blacktriangledown$  zur Auswahl der gewünschten Speichernummer und drücken Sie dann **ENTER**.

**4** Verwenden Sie ◀/▶ zur Auswahl von **OK** und drücken Sie **ENTER**.

#### **Hinweis**

*Hinweis* Zum Abbrechen von Manual preset drücken Sie **OPTION**.

#### **Auswählen eines Speichersenders**

- **1** Drücken Sie **RADIO**.
- **2** Drücken Sie ▲/▼, um einen Speichersender auszuwählen.

#### <span id="page-19-0"></span>**Löschen eines Speichersenders**

- **1** Drücken Sie **RADIO**.
- Drücken und halten Sie  $\square$ .

Die Speicher-Löschanzeige ist zu sehen.

- **3** Verwenden Sie ▲/▼ zur Auswahl von **Delete ALL** oder der zu löschenden Speichernummer und drücken Sie **ENTER**.
- **4** Verwenden Sie e/r zur Auswahl von **OK** und drücken Sie **ENTER**.
- **5** Drücken Sie **OPTION**, um die Einstellungsanzeige zu beenden.

## <span id="page-20-0"></span>**Hören von Musik auf USB-Flash-Laufwerken**

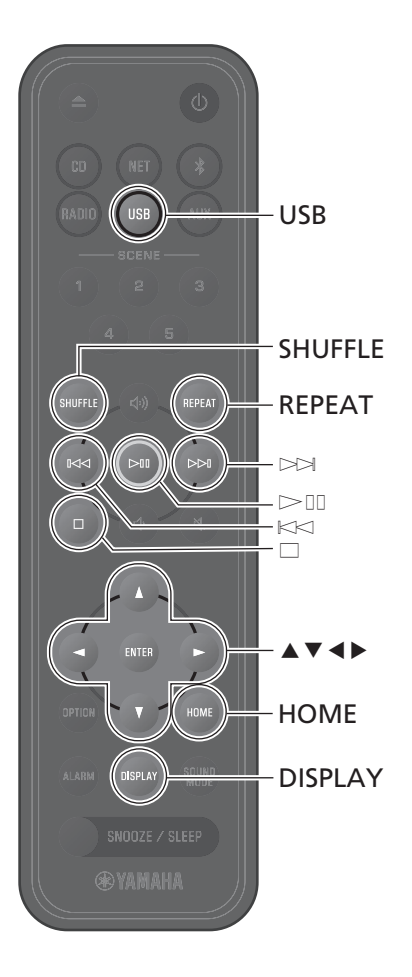

### **1** Drücken Sie **USB**.

**2** Schließen Sie das USB-Flash-Laufwerk an der USB-Buchse an.

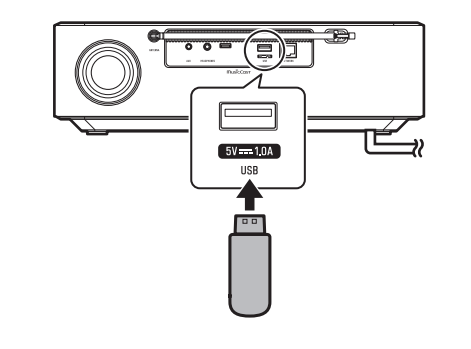

#### **3** Durchsuchen Sie den Inhalt und wählen Sie einen Titel aus.

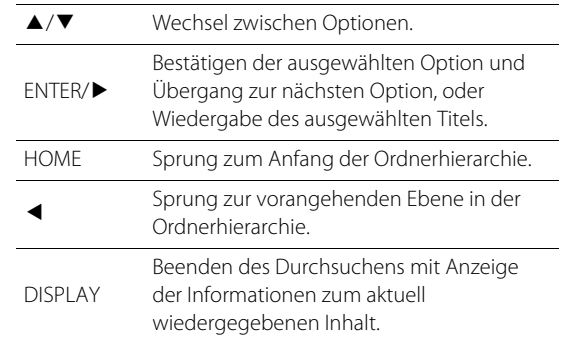

#### **4** Geben Sie einen Titel wieder.

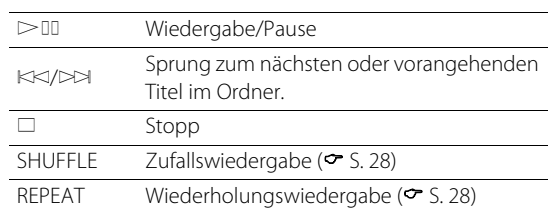

#### **Hinweis**

- *Hinweis* **•** Auf USB-Flash-Laufwerken gespeicherte Musikdateien können über dieses Gerät wiedergegeben werden. Infomationen zu den vom Gerät unterstützten USB-Flash-Laufwerken siehe ["Vom Gerät](#page-54-0)  [unterstützte Geräte/Medien und Dateiformate"](#page-54-0) ( $\sim$  [S. 56](#page-55-0)).
- **•** Das Gerät kann bis zu 500 Titel abspielen. Die maximale Anzahl der Titel, die vom Gerät abspielbar sind, kann je nach Ordnerstruktur abnehmen.
- **•** Einige USB-Flash-Laufwerke arbeiten möglicherweise selbst dann nicht korrekt, wenn sie die Anforderungen erfüllen. Abspielbarkeit und Stromversorgung aller Flash-Laufwerke können nicht garantiert werden.
- **•** Stoppen Sie die Wiedergabe, bevor Sie das USB-Flash-Laufwerk trennen.
- **•** Schließen Sie das USB-Flash-Laufwerk an die USB-Buchse des Geräts an. Verwenden Sie keine Verlängerungskabel.
- **•** Ein USB-Flash-Laufwerk wird automatisch geladen, solange es am Gerät angeschlossen ist. Manche Geräte werden jedoch trotz bestehender Verbindung nicht geladen. Zur Deaktivierung der Ladefunktion siehe "Charging in standby" unter "[Optionseinstellungen"](#page-36-0) ( $\sim$  [S. 39](#page-38-1)).

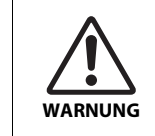

Folgen Sie beim Laden eines USB-Flash-Laufwerks den Angaben in der mit dem USB-Flash-Laufwerk gelieferten Bedienungsanleitung. Nichtbeachtung kann einen Brand, Überhitzung, **WARNUNG** Bersten oder Fehlfunktion zur Folge haben.

### <span id="page-21-0"></span>**Hören der Musik von einem externen Gerät**

Musik, die auf einem externen Gerät abgespielt wird, das an der Buchse AUX auf der Rückseite dieses Geräts angeschlossen ist, kann über dieses Gerät gehört werden. Weitere Informationen finden Sie in der mit dem externen Gerät gelieferten Dokumentation.

AUX

**@YAMAHA** 

*Hinweis* **Verringern Sie die Lautstärke an diesem Gerät und am externen Gerät ausreichend, bevor Sie die Verbindung herstellen.** Anderenfalls kann die Musik beim Starten der Wiedergabe unerwartet laut einsetzen.

#### **1** Ziehen Sie das Netzkabel aus der Netzsteckdose und schließen Sie das externe Gerät an dieses Gerät an.

Verwenden Sie für Verbindungen handelsübliche Kabel.

**AUX**

O

- **2** Schließen Sie das Netzkabel an eine Netzsteckdose an und schalten Sie das Gerät ein.
- **3** Drücken Sie **AUX**.
- **4** Starten Sie die Wiedergabe an dem mit diesem Gerät verbundenen externen Gerät.

Player

Stereo-Ministeckerkabel

Externes Gerät wie z. B. ein tragbarer Musik-

### <span id="page-22-0"></span>**Hören von auf dem Mobilgerät gespeicherter Musik**

Das Gerät kann verwendet werden, um Musikdateien wiederzugeben, die auf dem Mobilgerät gespeichert sind, auf dem die App MusicCast Controller installiert wurde.

#### **Hinweis**

*Hinweis* Die Arten (Formate) der Audiodateien, die abgespielt werden können, sind vom jeweiligen Mobilgerät abhängig. Informationen zu unterstützten Dateiformaten entnehmen Sie der mit Ihrem Mobilgerät gelieferten Dokumentation.

#### **1** Wählen Sie dieses Gerät (den Raum, in dem sich das Gerät befindet) auf dem Bildschirm der App MusicCast Controller aus.

### **2** Wählen Sie **This Phone**.

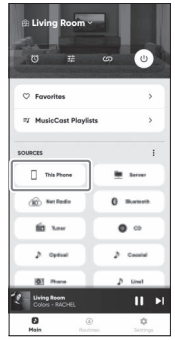

### **3** Wählen Sie eine Musikdatei.

Die Musikwiedergabe beginnt.

<span id="page-23-0"></span>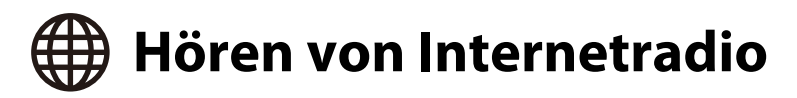

Verwenden Sie zum Hören von Internetradio die App MusicCast Controller.

- **1** Wählen Sie dieses Gerät (den Raum, in dem sich das Gerät befindet) auf dem Bildschirm der App MusicCast Controller aus.
- **2** Wählen Sie **Net Radio**.

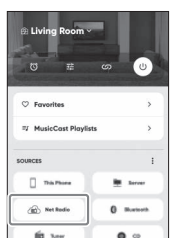

### **3** Wählen Sie einen Radiosender

Die Wiedergabe der Sendung beginnt, und entsprechende Informationen werden auf dem Display des Geräts angezeigt.

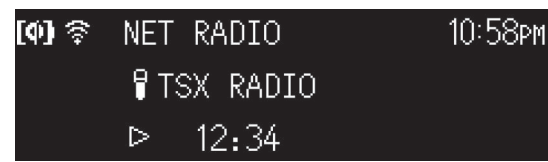

#### **Hinweis**

- Internetradiosender können im Gerät mit der App MusicCast Controller als Favoriten i gespeichert werden.
- **•** Manche Internetsender sind möglicherweise nicht oder nur zu bestimmten Zeiten verfügbar.
- Diese Funktion nutzt den umfangreichen Katalog von airable.Radio. "airable" ist ein Dienst der airable GmbH.
- **•** Dieser Dienst kann ohne Vorankündigung geändert, unterbrochen oder beendet werden.

Die Fernbedienung kann beim Hören von Internetradio ebenfalls zur Bedienung verwendet werden.

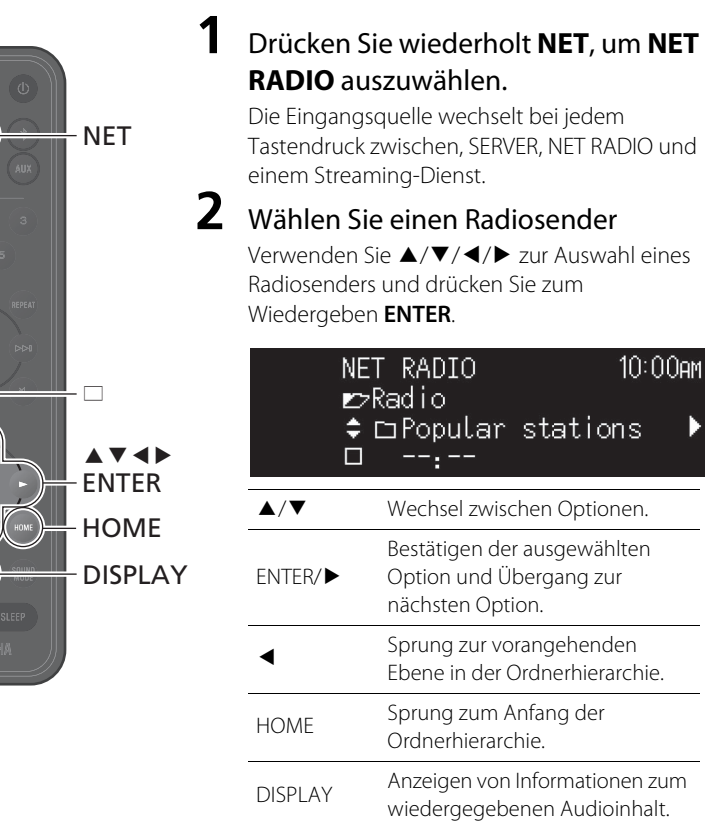

#### **3** Die Wiedergabe startet.

Zum Stoppen der Wiedergabe drücken Sie  $\square$ .

<span id="page-24-0"></span>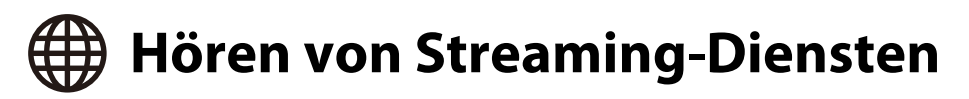

Dieses Gerät kann zum Hören von Inhalten verwendet werden, die von Streaming-Diensten bereitgestellt werden. Die verfügbaren Dienste sind je nach Gerät und/oder Region unterschiedlich. Sie können nur Dienste anhören, die einen lokalen Dienstbereich haben und vom Gerät unterstützt werden.

Vom Gerät unterstützte Streaming-Dienste werden auf dem Bildschirm von MusicCast Controller angezeigt. Sie können jedoch nur die Dienste hören, die lokal betrieben werden (Sie können keine Dienste hören, wenn Sie sich außerhalb ihres Dienstbereichs befinden)..

Um einen Streaming-Dienst zu hören, melden Sie sich über die App MusicCast Controller bei Ihrem Konto für diesen Dienst an und starten die Nutzung des Dienstes.

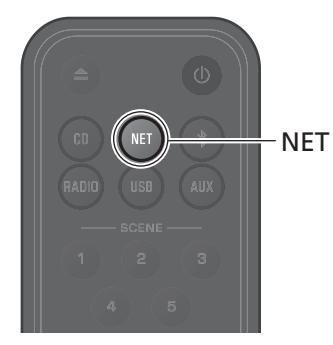

Die Auswahl eines Streaming-Dienstes ist auch durch Drücken von **NET** möglich. Der zuvor ausgewählte Inhalt wird wiedergegeben.

#### **Hinweis**

- *Hinweis* **•** Bei einigen Streaming-Diensten müssen die Nutzer ein Konto beantragen und für die Nutzung bezahlen. Weitere Informationen finden Sie auf der Website des jeweiligen Dienstes.
- **•** Streaming-Dienste können ohne Vorankündigung geändert, unterbrochen oder eingestellt werden.

### <span id="page-25-0"></span>**Hören von Musik, die auf einem Medienserver (Computer oder NAS) gespeichert ist**

Musikdateien auf einem Medienserver (Computer oder NAS-Gerät (Network Attached Storage)) im gleichen Netzwerk wie dieses Gerät können wiedergegeben werden. **Hinweis** 

- *Hinweis* **•** Verbinden Sie dieses Gerät und den Computer (oder das NAS-Gerät) mit demselben WLAN-Router (Access Point).
- **•** Die Medienfreigabe muss für alle entsprechenden Geräte und die Medienserver-Software aktiviert sein, bevor Musikdateien wiedergegeben werden können. Weitere Informationen zur Aktivierung der Medienfreigabe finden Sie in der mit den Geräten und der Software gelieferten Dokumentation.
- Informationen zu Musikdateien, die mit diesem Gerät wiedergegeben werden können, finden Sie unter ["Vom Gerät unterstützte Geräte/Medien und Dateiformate"](#page-54-0) (<del></del> [S. 55\)](#page-54-0).

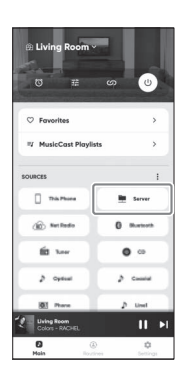

Geben Sie eine Musikdatei mit der App MusicCast Controller wieder. <br>
Die Fernbedienung kann zur Steuerung der Wiedergabe von Musikdateien auf dem Medienserver verwendet werden.

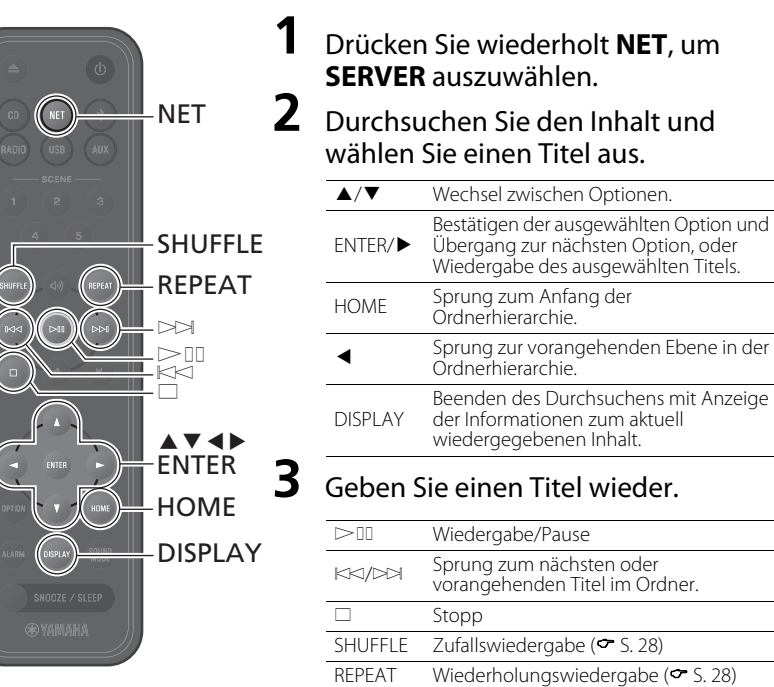

<span id="page-26-0"></span>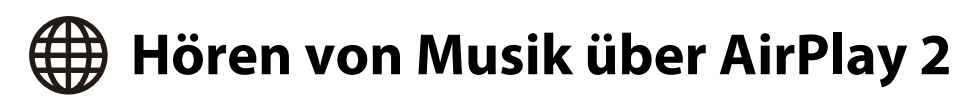

In iTunes oder auf einem iPhone gespeicherte Musikdateien können mit der AirPlay 2- Funktion wiedergegeben werden.

- *Hinweis* **•** Verbinden Sie dieses Gerät, den Computer (oder das NAS-Gerät) und das iPhone mit demselben WLAN-Router (Access Point).
- **•** Informationen zu den von diesem Gerät unterstützten iPhones finden Sie unter ["Vom Gerät](#page-54-0)  [unterstützte Geräte/Medien und Dateiformate](#page-54-0)" ( $\sigma$  [S. 55](#page-54-0)).
- **•** Informationen zu AirPlay finden Sie auf der Apple-Website.

#### **1** Starten Sie iTunes oder rufen Sie den Bildschirm für Musikwiedergabe am iPhone auf.

Sobald iTunes oder das iPhone dieses Gerät erkennt, erscheint das AirPlay-Symbol auf dem Bildschirm.

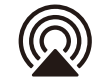

*Hinweis* Sollte das Symbol nicht angezeigt werden, prüfen Sie, ob dieses Gerät und der Computer (oder das iPhone) korrekt mit dem WLAN-Router verbunden sind.

**2** Klicken oder tippen Sie auf das AirPlay-Symbol und wählen Sie das Gerät (den Raum, in dem sich dieses Gerät befindet) als Ziel für die Audioausgabe.

### **3** Geben Sie eine Musikdatei wieder.

Die Eingangsquelle des Geräts wechselt zu AirPlay, und die Wiedergabe der Musik beginnt.

# <span id="page-27-0"></span>Andere Merkmale

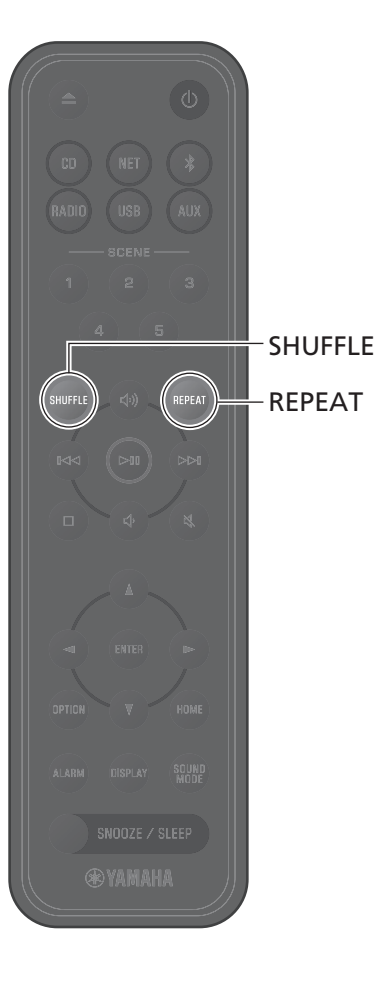

Funktionen wie Zufalls- und Wiederholungswiedergabe, eine Titelinformationsanzeige und eine SCENE-Funktion sorgen für noch mehr Bedienkomfort.

## <span id="page-27-1"></span>**Zufalls-/Wiederholungswiedergabe**

#### Drücken Sie während der Wiedergabe **SHUFFLE** oder **REPEAT**.

Die Anzeigen ändern sich jedes Mal, wenn **SHUFFLE** oder **REPEAT** gedrückt wird, und die Titel werden wie nachstehend beschrieben abgespielt. Der Bereich für Zufallswiedergabe und Wiederholungswiedergabe variiert je nach Eingangsquelle.

#### **Zufallswiedergabe**

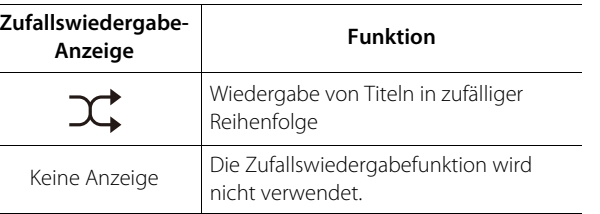

#### **Wiederholungswiedergabe**

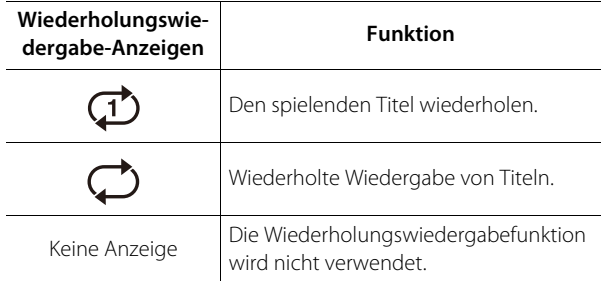

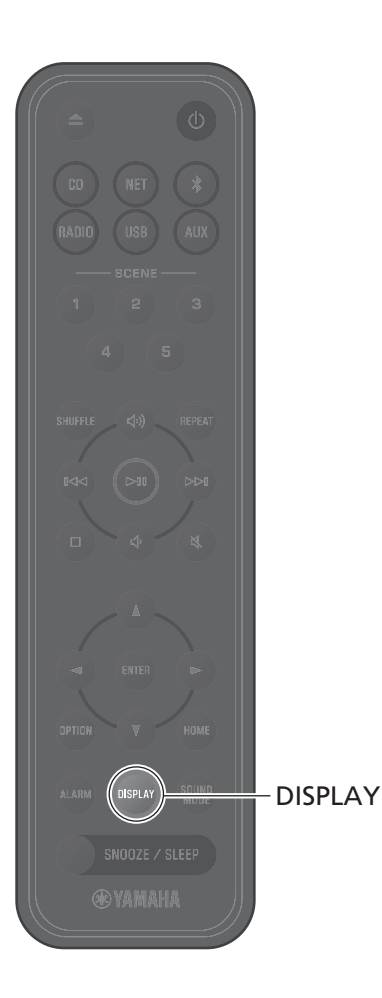

### <span id="page-28-0"></span>**Wiedergabe-Informationen**

Während der Wiedergabe von Inhalten können Informationen wie die Spielzeit auf dem Display angezeigt werden.

#### Drücken Sie während der Wiedergabe **DISPLAY**.

Die Anzeige wechselt bei jedem Druck auf **DISPLAY**.

*Hinweis* Drücken und halten Sie **DISPLAY** während der Wiedergabe einer CD/ Daten-CD gedrückt, um für die Zeitanzeige des aktuellen Songs zwischen einem Fortschrittsbalken oder nur Zahlen umzuschalten.

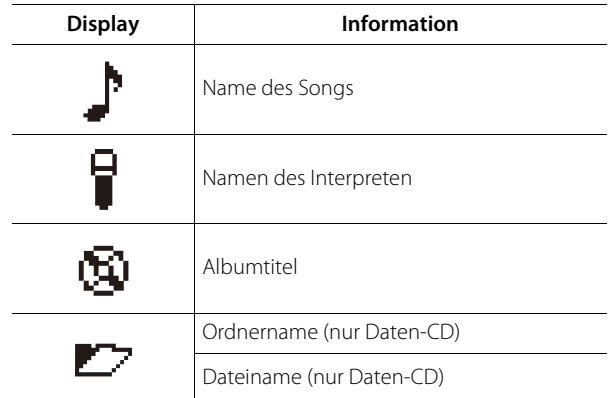

#### **Hinweis**

- *Hinweis* **•** Informationen, wie z. B. der Albumtitel, werden für die von bestimmten Medientypen wiedergegebenen Songs möglicherweise nicht richtig angezeigt.
- **•** Songtitel und andere Informationen werden nicht angezeigt, wenn eine CD abgespielt wird, die CD-Text nicht unterstützt.

## <span id="page-29-0"></span>**Anpassen der Klangqualität**

Passen Sie die Audioparameter nach Bedarf an Ihre persönlichen Präferenzen an.

#### <span id="page-29-1"></span>**Equalizer**

Zum Anpassen der Pegel, mit denen tiefe, mittlere und hohe Töne wiedergegeben werden.

#### **Hinweis**

*Hinweis* Drücken Sie **OPTION**, um die Einstellungen abzubrechen, bevor sie abgeschlossen sind.

### **1** Drücken Sie **OPTION**.

**2** Verwenden Sie  $\blacktriangleleft$ / $\blacktriangleright$  zur Auswahl von  $\blacktriangleright$ und drücken Sie **ENTER**. SOUND

**3** Verwenden Sie ▲/▼ zur Auswahl von **Equalizer** und drücken Sie **ENTER**.

**4** Stellen Sie die Pegel für tiefe, mittlere und hohe Töne ein..

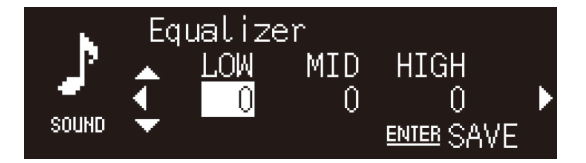

Verwenden Sie ▲/▼ zum ändern des Pegels. Verwenden Sie  $\blacktriangleleft$ / $\blacktriangleright$  zum Auswählen eines anderen Tonbereichs. Drücken Sie **ENTER**, um die Einstellungen zu speichern. Standardeinstellung: 0

Pegel-Einstellbereich: -10 bis +10

**5** Drücken Sie **OPTION**, um die Einstellungsanzeige zu beenden.

#### <span id="page-29-2"></span>**Auswählen des Klangmodus**

Bei jedem Druck auf **SOUND MODE** wird für den KLangmodus zwischen Bass Booster und Standard gewechselt.

- **•** Bass Booster (Standardeinstellung) Am besten geeignet für Musik
- **•** Standard

Am besten geeignet für menschliche Stimmen (Talk-Radio, etc.)

#### **Hinweis**

*Hinweis* Die Klangmoduseinstellung wird nicht angewendet, wenn Kopfhörer am Gerät angeschlossen sind.

 $\blacktriangle$  v d  $\blacktriangleright$ ENTER

> MODE OPTION

SOUND

**@YAMAHA** 

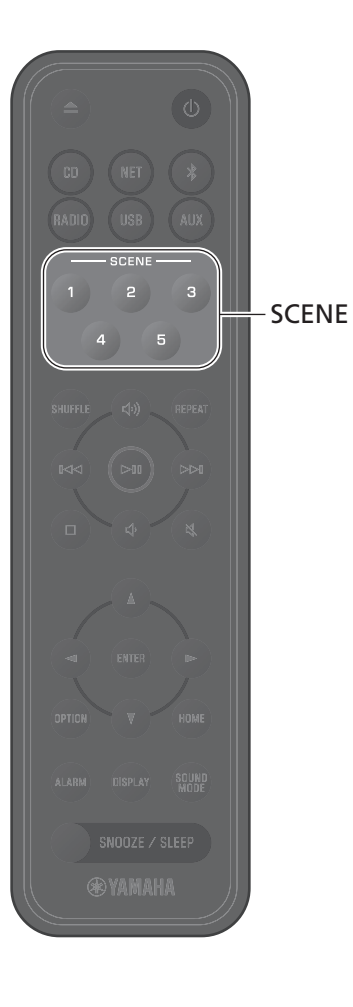

### <span id="page-30-0"></span>**Registrieren von Favoriten mit SCENE**

Lieblingssongs und bevorzugte Radiosender können den SCENE-Tasten (1 bis 5) zugeordnen werden. Registrierte Favoriten lassen sich auf einfache Weise zum Hören auswählen.

#### **Registrieren von Favoriten Hören von Favoriten**

Drücken und halten Sie eine der SCENE-Tasten, während die zu registrierende Eingangsquelle spielt.

Der spielende Song oder Radiosender wird dieser SCENE-Taste zugeordnet.

#### **Hinweis**

- *Hinweis* **•** Der gegenwärtig spielende Song oder Radiosender wird der SCENE-Taste zugeordnet, wenn eine CD, ein USB-Flash-Laufwerk oder einer von bestimmten Netzwerkdiensten wiedergegeben wird. Für Wiedergabe von einer anderen Eingangsquelle drücken Sie die SCENE-Taste, der diese Quelle zugeordnet wurde.
- **•** Die Equalizer-Einstellungen und der Klangmodus, die für den Song oder Radiosender festgelegt wurden, werden ebenfalls dieser SCENE-Taste zugeordnet.

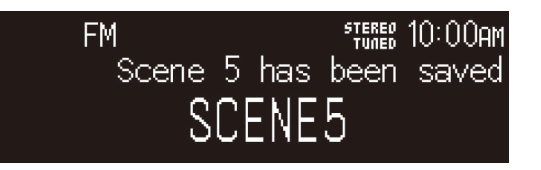

#### Drücken Sie die SCENE-Taste, der ein Lieblingssong oder bevorzugter Radiosender zugeordnet wurde.

Der dieser SCENE-Taste zugeordnete Song oder Radiosender wird wiedergegeben. Wenn die SCENE-Taste im Standby-Modus gedrückt wird, schaltet sich das Gerät ein und startet die Wiedergabe.

#### **Hinweis**

- *Hinweis* **•** Wenn ein Favorit in einer SCENE-Taste gespeichert wird, der zuvor bereits ein anderer Favorit zugeordnet wurde, ersetzt der neue Favorit den vorherigen Favoriten.
- **•** Wenn ein Song einer SCENE-Taste zugeordnet ist und dann ein anderes Medium oder Gerät eingelegt oder an das Gerät angeschlossen wurde, wird der dieser SCENE-Taste zugeordnete Song beim Drücken der SCENE-Taste nicht wiedergegeben.
- **•** Wenn ein Titel auf einem USB-Flash-Laufwerk einer SCENE-Taste zugeordnet wurde und eine Datei auf dem USB-Flash-Laufwerk hinzugefügt oder gelöscht wird, kann dieser Titel möglicherweise nicht durch Drücken seiner SCENE-Taste wiedergegeben werden. Sollte dies passieren, ordnen Sie den Song erneut einer SCENE-Taste zu.

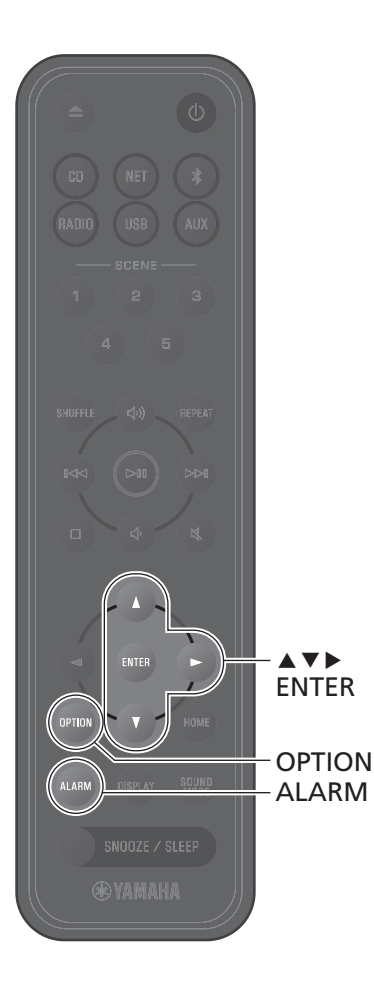

## <span id="page-31-0"></span>**Alarm (IntelliAlarm)**

Über die App MusicCast Controller stehen fünf Alarmoptionen zur Verfügung: Musik, Pieptöne und eine Kombination aus Musik und Pieptönen. Als Musikquelle für den Alarm kann eine CD, ein USB-Flash-Laufwerk, ein Radiosender oder ein Netzwerkinhalt ausgewählt werden. Über das Gerät kann der Alarm eingeschaltet, die Alarmzeit eingestellt und der Alarm ausgeschaltet werden.

### **1** Drücken Sie **ALARM**.

Die Anzeige für die Einrichtung des Alarms in den Optionseinstellungen wird angezeigt.

#### **Hinweis**

*Hinweis* Um die Alarmanzeige während der Einstellung des Alarms zu schließen, drücken Sie **OPTION**.

#### **2** Verwenden Sie q/w zur Auswahl der Alarmnummer (1 bis 5) und drücken Sie **ENTER**.

#### **3** Konfigurieren Sie die Alarmfunktion.

Verwenden Sie ▲/▼ zum Ändern von Einstellungen und

▶ zum Wechseln zwischen den nachstehend angegebenen Funktionen. Drücken Sie **ENTER**, um die Einrichtung abzuschließen.

1. Ein- oder Ausschalten des Alarms

2. Einstellen der Stunde und Minuten

### **4** Drücken Sie **OPTION**, um die Einstellungsanzeige zu beenden.

Die Alarmanzeige wird angezeigt.

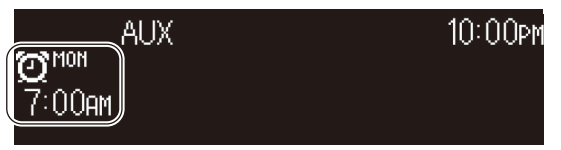

#### **Einstellen des Alarms Ein- oder Ausschalten des Alarms**

### **1** Drücken Sie **ALARM**.

Die Alarmanzeige in den Optionseinstellungen wird angezeigt.

- **2** Verwenden Sie q/w zur Auswahl der Alarmnummer und drücken Sie **ENTER**.
- **3** Verwenden Sie q/w zur Auswahl von **ON** oder **OFF** und drücken Sie **ENTER**.
- **4** Drücken Sie **OPTION**, um die Einstellungsanzeige zu beenden.

Bei eingeschaltetem Alarm ist die Alarmanzeige zu sehen.

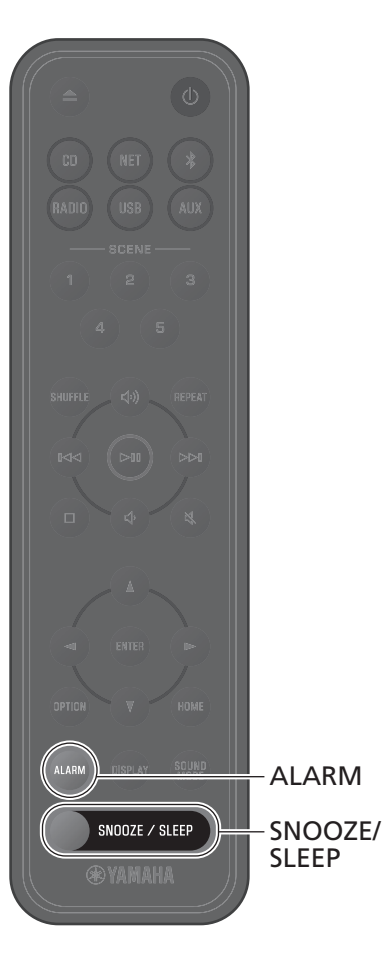

#### **Stoppen des Alarms**

#### **Vorübergehendes Stoppen des Alarms**

Drücken Sie bei ausgelöstem Alarm **SNOOZE/SLEEP**, um den Alarm zu stoppen. Der Alarm stoppt vorübergehend und wird dann fünf Minuten später erneut ausgelöst (Schlummerfunktion).

#### **Hinweis**

*Hinweis* Wenn als Alarmtyp "Musik + Pieptöne" gewählt ist und bei ausgelöstem Alarm **SNOOZE/SLEEP** gedrückt wird, verstummen nur die Pieptöne. Um auch die Musik stumm zu schalten, drücken Sie **SNOOZE/SLEEP** ein weiteres Mal. Beachten Sie, dass der Alarm fünf Minuten später erneut ausgelöst wird.

#### **Vollständiges Stoppen des Alarms**

Wenn der Alarm ausgelöst wird, drücken und halten Sie **SNOOZE/SLEEP** oder drücken **ALARM** einmal, um den Alarm vollständig zu stoppen.

#### **Hinweis**

*Hinweis* Wenn der Alarm nicht manuell gestoppt wird, stoppt er nach Verstreichen von 60 Minuten automatisch. Mit der App MusicCast Controller kann die Alarmdauer gewählt werden.

### <span id="page-32-0"></span>**Verwenden des Einschlaf-Timers**

Das Gerät schaltet automatisch in den Standby-Modus, wenn die angegebene Zeit verstrichen ist. Die Zeit kann zwischen 30, 60, 90 oder 120 Minuten gewählt werden, oder der Einschlaf-Timer kann deaktiviert werden (OFF).

#### Drücken Sie **SNOOZE/SLEEP**.

Die gewählte Zeit ändert sich bei jedem Druck auf **SNOOZE/ SLEEP**. Bei eingestelltem Einschlaf-Timer ist die Einschlaf-Timer-Anzeige zu sehen.

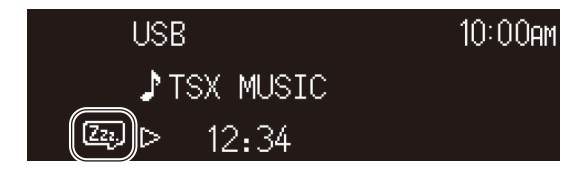

#### **Hinweis**

*Hinweis* Um den Einschlaf-Timer abzubrechen, drücken Sie **SNOOZE/SLEEP**.

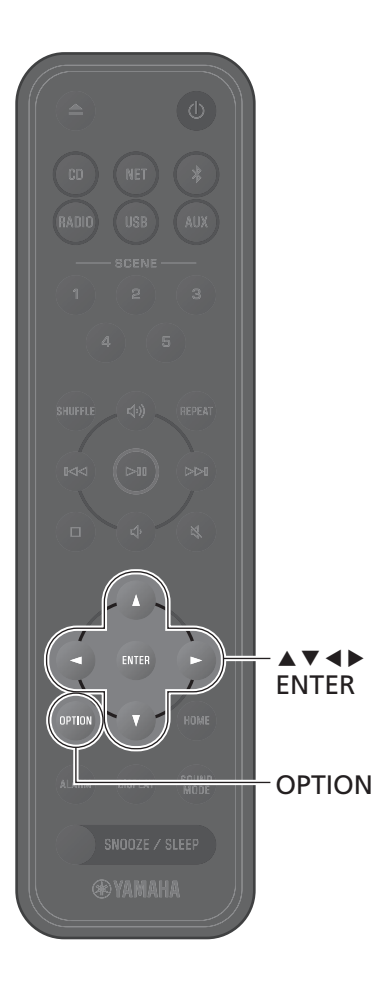

## <span id="page-33-0"></span>**Kindersicherung**

Die Kindersicherung sperrt die Bedienelemente des Geräts, um eine unbeabsichtigte oder versehentliche Bedienung zu verhindern.

Diese Funktion ist standardmäßig deaktiviert. Wenn die Kindersicherung aktiviert ist, können nur die nachstehenden Funktionen mit den Bedienelementen des Geräts gesteuert werden. Andere Funktionen können mit der Fernbedienung oder mit der App MusicCast Controller bedient werden.

- **•** Einschalten des Geräts/Versetzen des Geräts in den Standby-Modus
- **•** Stoppen des Wecker-Alarms
- **•** Einlegen einer CD

Treffen Sie alle erforderlichen Vorkehrungen, um zu verhindern, dass Kinder andere Gegenstände in den Disc-Schacht einführen.

#### <span id="page-33-1"></span>**Aktivieren/Deaktivieren der Kindersicherung**

### **1** Drücken Sie **OPTION**.

**2** Verwenden Sie  $\blacktriangleleft$ / $\blacktriangleright$  zur Auswahl von  $\frac{CD}{SSEIM}$ und drücken Sie dann **ENTER**.

**3** Verwenden Sie q/w zur Auswahl von **Child lock** und drücken Sie dann **ENTER**.

Drücken Sie **OPTION**, um die Einstellungen abzubrechen, bevor sie abgeschlossen sind.

- **4** Verwenden Sie q/w zur Auswahl von **ON** und drücken Sie dann **ENTER**.
- **5** Drücken Sie **OPTION**, um die Einstellungsanzeige zu beenden.

Die Kindersicherungsanzeige ist zu sehen.

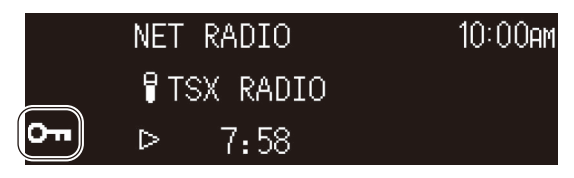

#### **Hinweis**

*Hinweis* Zum Deaktivieren der Kindersicherung wählen Sie in Schritt **4** die Einstellung **OFF** aus.

### <span id="page-34-0"></span>**Laden eines Mobilgeräts (Qi)**

Ein Mobilgerät mit dem Qi-Symbol kann mit diesem Gerät geladen werden. Weitere Informationen zur Qi-Ladefunktion finden Sie in der mit Ihrem Mobilgerät gelieferten Dokumentation.

#### **Hinweis**

*Hinweis* Die Qi-Ladefunktion steht in einer der folgenden Situationen nicht zur Verfügung:

- Qi function ist deaktiviert ( $\sim$  [S. 39](#page-38-2)).
- Die Funktion Charging in standby ist deaktiviert ( $\sigma$  [S. 39\)](#page-38-1) und das Gerät befindet sich im Standby-Modus.

#### Legen Sie das Mobilgerät mit dem Qi-Symbol nach unten auf das -Ladefeld des Geräts.

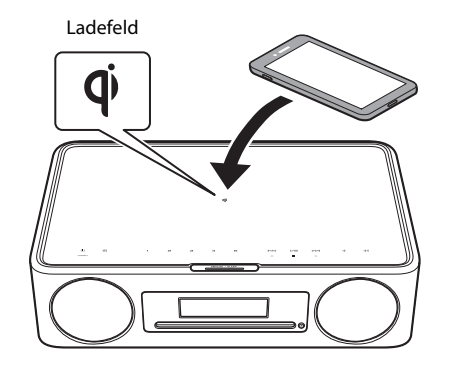

**WARNUNG**

nach oben zwischen dem Mobilgerät und diesem Gerät. Bringen Sie keine metallischen Gegenstände wie Bänder mit Metallkomponenten in die Nähe des  $\Phi$ -Ladefelds. Nichtbeachtung dieser Vorsichtsmaßregel kann einen Brand, Verbrennungen oder eine andere Verletzung zur Folge haben.

Der Ladestatus kann anhand der Qi-Ladeanzeige kontrolliert werden.

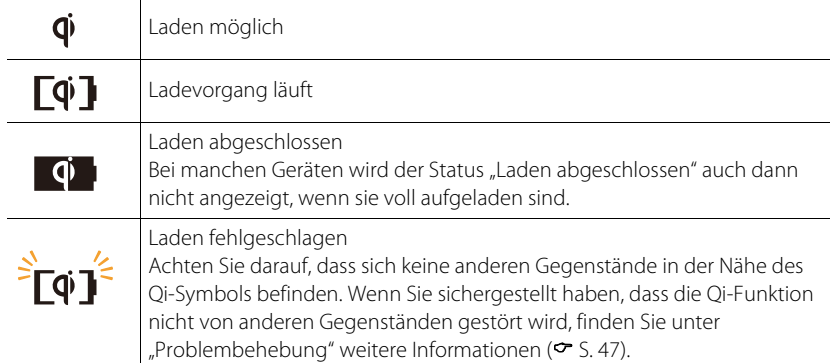

#### **Hinweis**

- *Hinweis* **•** Wenn der Ladevorgang nicht beginnt, entfernen Sie das Gerät und legen es dann erneut auf das  $\Phi$ -Ladefeld.
- **•** Entfernen Sie zum Laden eine eventuell am Endgerät angebrachte Abdeckung oder Hülle. Wenn sich während des Ladevorgangs eine Magnet- oder Smartkarte zwischen dem Gerät und dem Mobilgerät befindet, kann der Magnetstreifen oder der RFID-Chip (Radio Frequency Identification), der auf einigen Kreditkarten oder Reisepässen verwendet wird, beschädigt werden.
- **•** Bei hohen Umgebungstemperaturen kann das Aufladen länger dauern.
- **•** Wenn die durch die Audioausgabe erzeugten Vibrationen das Mobilgerät bewegen, platzieren Sie die rutschhemmende Unterlage (im Lieferumfang enthalten) mit der rauen Oberfläche

## <span id="page-35-0"></span>**Einstellen der Display-Helligkeit (Dimmer)**

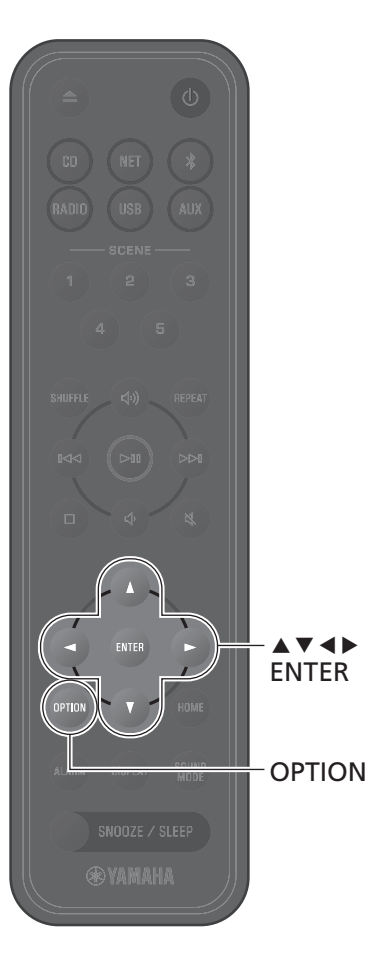

Die Helligkeit des Displays kann automatisch oder manuell eingestellt werden.

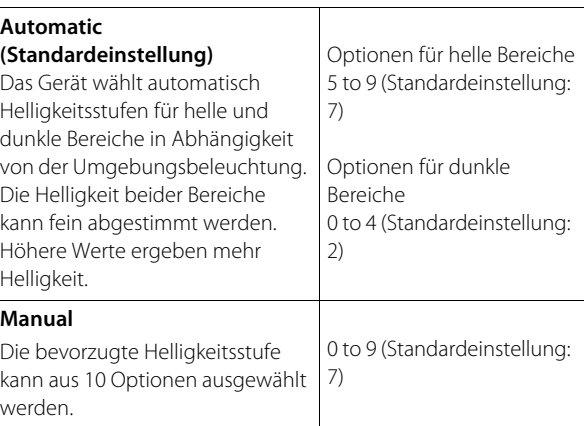

### **1** Drücken Sie **OPTION**.

- **2** Verwenden Sie  $\blacktriangleleft$ / $\blacktriangleright$  zur Auswahl von  $\frac{CD}{SSEIN}$  $\bullet$ und drücken Sie **ENTER**.
- **3** Verwenden Sie  $\blacktriangle/\blacktriangledown$  zur Auswahl von **Dimmer** und drücken Sie **ENTER**.
- **4** Verwenden Sie ▲/▼ zur Auswahl von **Automatic** oder **Manual** und drücken Sie **ENTER**.

**5** Verwenden Sie ▲/▼/◀/▶ zur Auswahl einer Option und/oder Stufe.

Die folgende Anzeige erscheint, wenn **Automatic** ausgewählt ist.

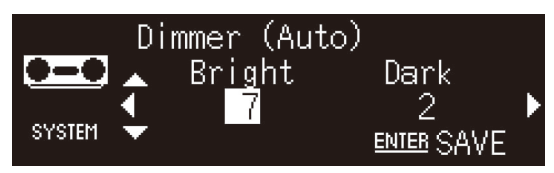

**6** Drücken Sie **ENTER**, um die Einstellungen zu speichern.

**7** Drücken Sie **OPTION**, um die Einstellungsanzeige zu beenden.

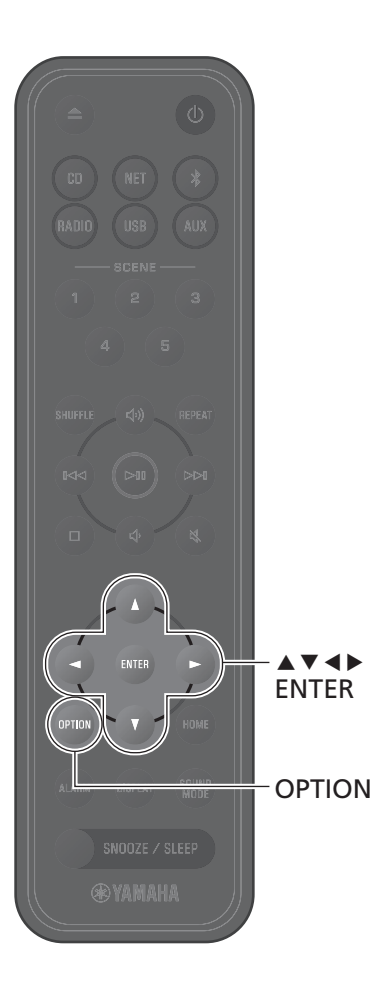

## <span id="page-36-0"></span>**Optionseinstellungen**

Verschiedene Einstellungen können über das Optionsmenü konfiguriert werden. Für verfügbare Optionen siehe ["Optionsmenü-](#page-37-0)[Liste"](#page-37-0) auf der nächsten Seite.

### **1** Drücken Sie **OPTION**.

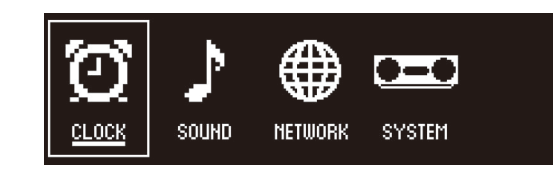

2 Verwenden Sie </r> > zur Auswahl einer Menügruppe und drücken Sie **ENTER**.

**3** Verwenden Sie  $\blacktriangle/\blacktriangledown/\blacktriangle/\blacktriangleright$  zur Auswahl einer Einstellung und drücken Sie **ENTER**.

Drücken Sie **OPTION**, um die Einstellungen abzubrechen, bevor sie abgeschlossen sind.

**4** Drücken Sie **OPTION**, um die Einstellungsanzeige zu beenden.

*Hinweis* Das Symbol kennzeichnet in der Anzeige die aktuellen Einstellungen.

<span id="page-37-3"></span><span id="page-37-2"></span><span id="page-37-1"></span><span id="page-37-0"></span>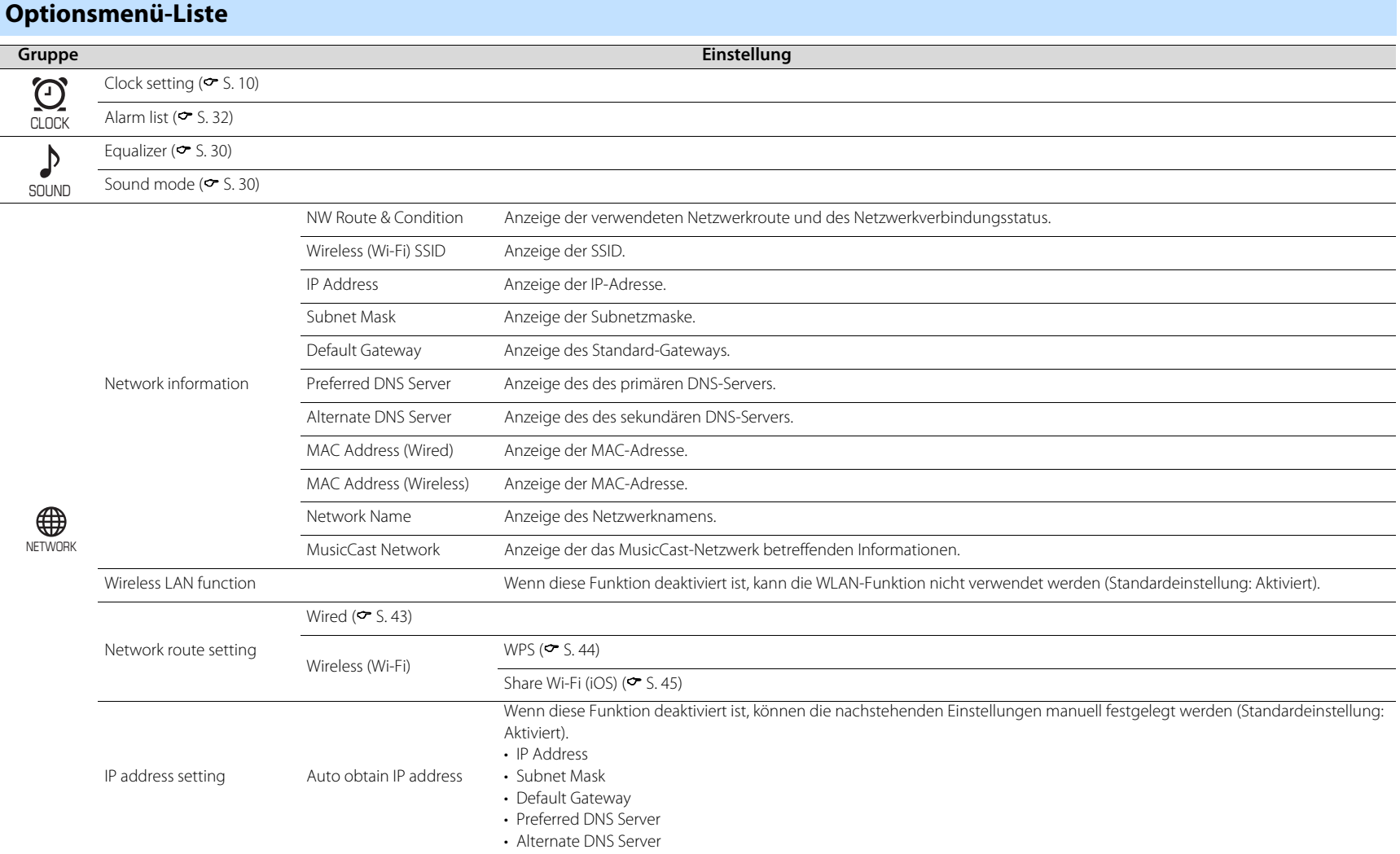

<span id="page-38-3"></span><span id="page-38-2"></span><span id="page-38-1"></span><span id="page-38-0"></span>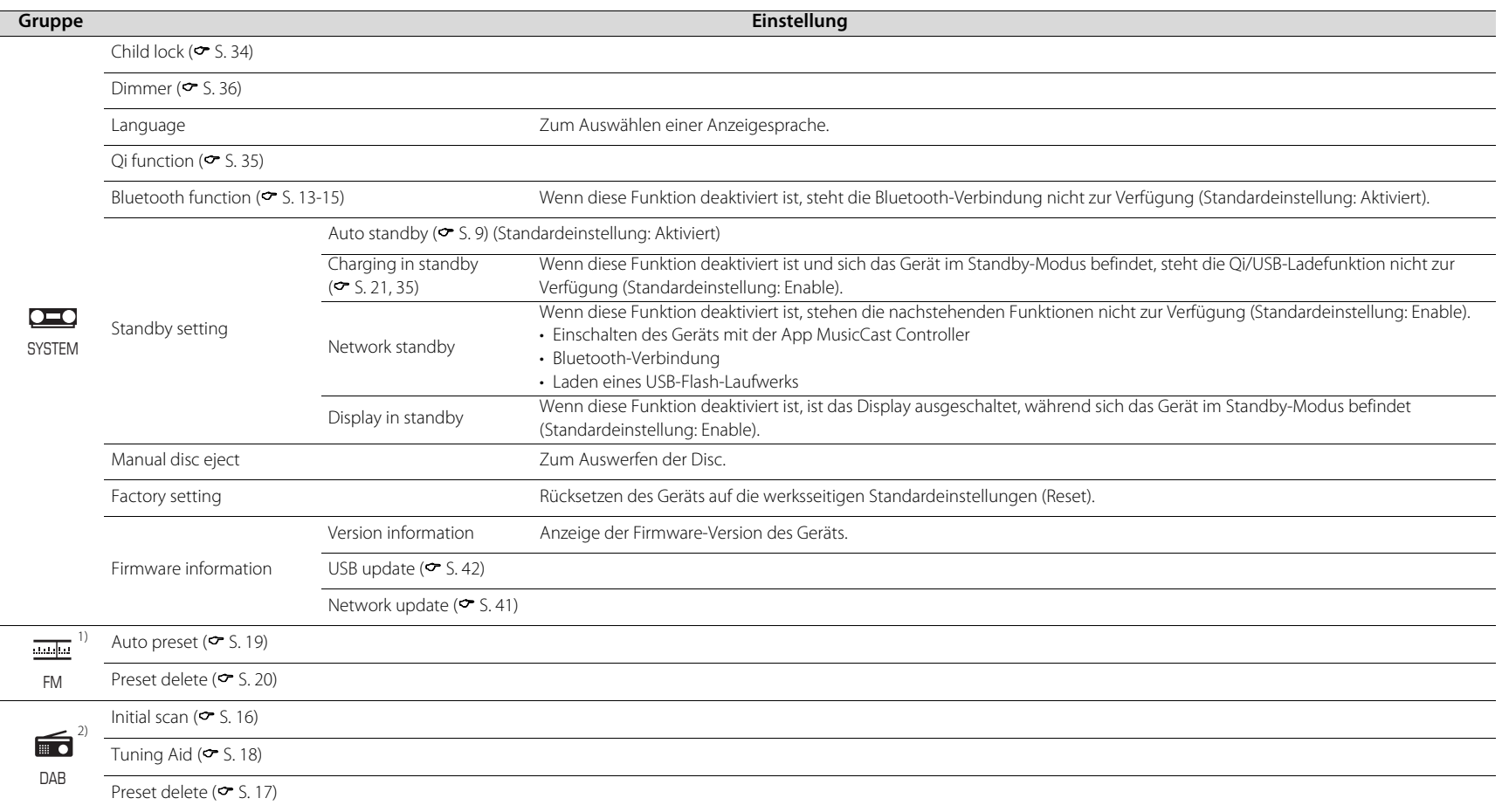

<span id="page-38-4"></span> $\frac{1}{10}$  Nur angezeigt, wenn die Eingangsquelle FM ist  $\frac{2}{10}$  Nur angezeigt, wenn die Eingangsquelle DAB ist

## <span id="page-39-0"></span>**Paaren des Geräts mit MusicCast-fähigen Geräten**

Die App MusicCast Controller kann zum Paaren des Geräts mit anderen MusicCastfähigen Geräten verwendet werden, um Musik zwischen den Geräten zu teilen (MusicCast Link). Genießen Sie Musik von Ihrem Smartphone, Internetradio oder Streaming-Diensten überall zu Hause mit einfacher Bedienung. Einzelheiten zu MusicCast und MusicCast-fähigen Geräten finden Sie auf der Yamaha-Website.

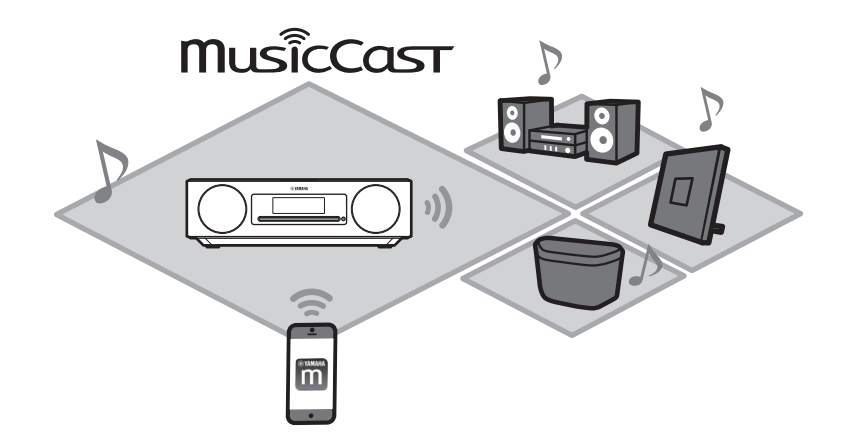

Registrieren Sie dieses Gerät mit der App MusicCast Controller, um danach andere MusicCast-fähige Geräte in der App zu registrieren.

*Hinweis* Informationen zum Registrieren dieses Geräts finden Sie unter "[Gebrauch von MusicCast](#page-10-0)  [Controller zur Anbindung an ein Netzwerk](#page-10-0)" ( $\sim$  [S. 11](#page-10-0)).

**1** Tippen Sie auf  $\circledR$  (Einstellungen).

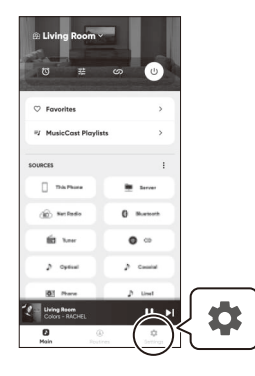

**2** Folgen Sie zum Registrieren von MusicCast-fähigen Geräten den Anweisungen auf dem Bildschirm der App.

# <span id="page-40-0"></span>**Firmware-Aktualisierungen**

Neue Firmware wird im Zuge von Verbesserungen wie neu hinzugefügte Funktionen und Problembehebungen verfügbar.

Einzelheiten zur Firmware des Geräts finden Sie auf der Yamaha-Website. Die Firmware kann mit der App MusicCast Controller, über das Internet oder mit einem USB-Flash-Laufwerk aktualisiert werden.

*Achtung* Während der Firmware-Aktualisierung darf weder das Gerät bedient noch das Netzkabel oder das Netzwerkkabel abgetrennt werden. Wenn die Firmware-Aktualisierung unterbrochen wird, arbeitet das Gerät möglicherweise nicht mehr. Wenden Sie sich in diesem Fall an den nächsten autorisierten Yamaha-Händler oder -Kundendienst.

#### **Aktualisieren der Firmware Wenn das Gerät mit dem Internet verbunden ist**

<span id="page-40-1"></span>Wenn neue Firmware veröffentlicht wird, wird in der App MusicCast Controller oder am Gerät ein entsprechender Hinweis angezeigt. Die Firmware kann über die App oder mit dem Gerät selbst aktualisiert werden.

- **•** Wenn die App MusicCast Controller zur Aktualisierung der Firmware des Geräts verwendet wird, folgen Sie einfach den Anweisungen auf dem Bildschirm der App.
- **•** Informationen zum Aktualisieren der Firmware mit dem Gerät selbst finden Sie unter ["Aktualisierung der Firmware über das Gerät selbst"](#page-41-1) ( $\sigma$  [S. 42\)](#page-41-1).

#### **Hinweis**

*Hinweis* Eine unzureichende Internetgeschwindigkeit oder andere Drahtlosnetzwerk-Probleme können zur Folge haben, dass das Gerät keine Benachrichtigungen über Firmware-Updates erhält. Sollte dies vorkommen, verwenden Sie zur Aktualisierung ein USB-Flash-Laufwerk ( $\sim$  [S. 42](#page-41-0)).

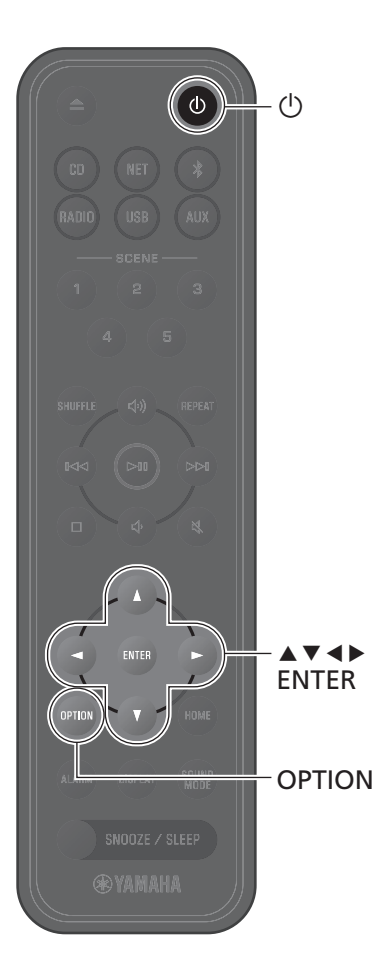

#### <span id="page-41-1"></span>**Aktualisierung der Firmware über das Gerät selbst**

Folgen Sie zur Aktualisierung der Firmware des Geräts der nachstehend beschriebenen Prozedur.

### **1** Drücken Sie **OPTION**.

- **2** Verwenden Sie ◀/▶ zur Auswahl von SYSTEM und drücken Sie dann **ENTER**.
- **3** Verwenden Sie  $\triangle$ / $\triangledown$  zur Auswahl von **Firmware information** und drücken Sie **ENTER**.
- **4** Verwenden Sie ▲/▼ zur Auswahl von **Network update** und drücken Sie **ENTER**.

Der NETZWERK-Aktualisierungsdialog wird angezeigt.

**5** Verwenden Sie ◀/▶ zur Auswahl von OK und drücken Sie dann **ENTER**.

Die Firmware-Aktualisierung beginnt.

#### **6** Drücken Sie **SNOOZE/SLEEP** am Gerät, wenn auf dem Bildschirm abwechselnd die Anzeigen **Completed!** und **Press the SNOOZE key** zu sehen sind.

Die Firmware-Aktualisierung ist damit erfolgreich beendet.

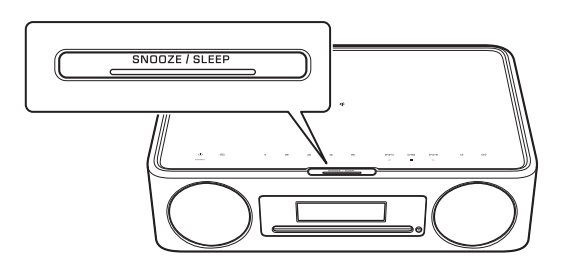

#### <span id="page-41-0"></span>**Wenn das Gerät nicht mit dem Internet verbunden ist**

Wenn das Gerät nicht mit dem Internet verbunden ist oder die Internetgeschwindigkeit langsam ist, verwenden Sie zur Aktualisierung der Firmware ein USB-Flash-Laufwerk. Informationen zum Herunterladen und Aktualisieren der Firmware finden Sie auf der Yamaha-Website.

## <span id="page-42-0"></span>**Kabelgebundene Netzwerkverbindung**

Bei einer kabelgebundenen Netzwerkverbindung schließen Sie ein standardmäßiges STP-Kabel (Shielded Twisted Pair, gerade, Kategorie 5 oder höher; im Fachhandel erhältlich) an die Buchse NETWORK an der Rückwand an.

### **1** Drücken Sie **OPTION**.

**2** Verwenden Sie  $\blacktriangleleft$ / $\blacktriangleright$  zur Auswahl von  $\bigoplus_{N\in\mathbb{N}\cup\mathbb{Q}\in\mathbb{N}}$ und drücken Sie **ENTER**.

Wählen Sie **Network route setting**>**Wired** und folgen Sie den Anweisungen auf dem Display, um die Einrichtung abzuschließen.

#### **Hinweis**

- *Hinweis* **•** Wenn ein Router verwendet wird, der DHCP nicht unterstützt, wählen Sie >**IP address setting** im Optionsmenü, um die NETWORK<br>Netzwerkeinstellungen zu konfigurieren (<br <br <br </a>Network
	- **•** Um die Subnetzmaske Ihres Routers manuell zu konfigurieren, übernehmen Sie die von diesem Gerät verwendete Subnetzmaske für alle Geräte ( $\sigma$  [S. 38\)](#page-37-2).

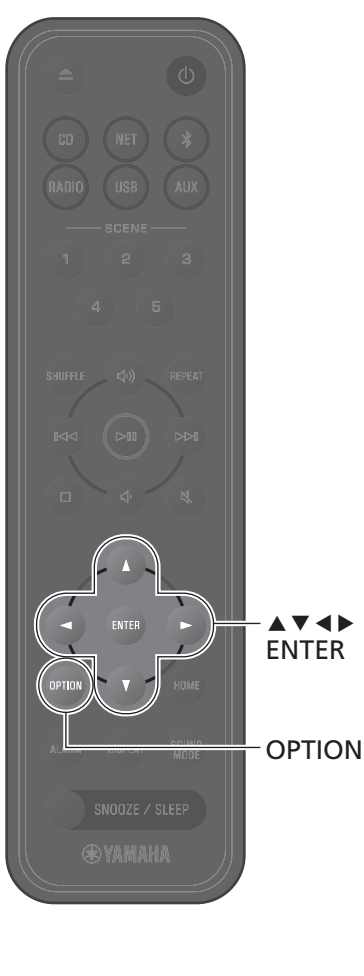

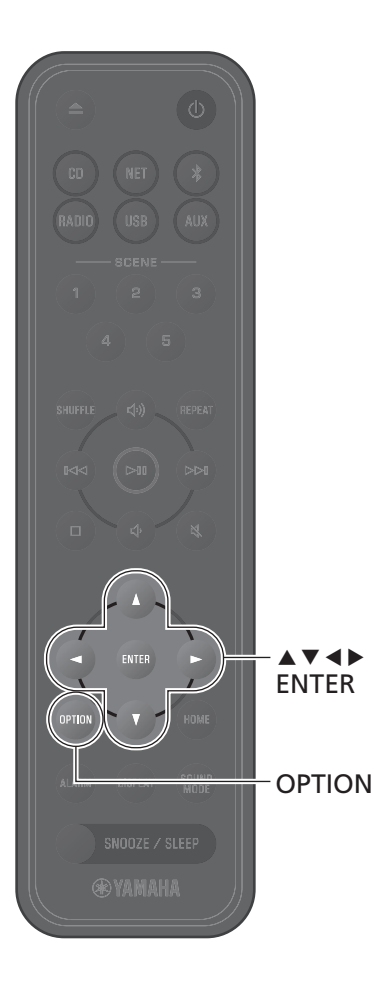

## <span id="page-43-0"></span>**Verwenden von WPS (Wi-Fi Protected Setup) zur Anbindung an ein Netzwerk**

Es wird ein WLAN-Router (Access Point) mit einer WPS-Taste benötigt.

#### **1** Drücken Sie **OPTION**.

### **2** Verwenden Sie  $\blacktriangleleft$ / $\blacktriangleright$  zur Auswahl von  $\bigoplus_{N\in\mathsf{IVMOR}}$ und drücken Sie **ENTER**.

#### Wählen Sie **Network route setting**>**Wireless**

**(Wi-Fi)**>**WPS** und folgen Sie den Anweisungen auf dem Display, um die Einrichtung abzuschließen. Sie müssen während der Einrichtung die WPS-Taste des Wireless Routers drücken.

Die  $\widehat{P}$ -Anzeige leuchtet, wenn eine Verbindung aufgebaut wurde.

#### **WPS**

Wi-Fi Protected Setup (WPS) ist ein Standard der Wi-Fi Alliance zur einfachen Einrichtung eines Drahtlosnetzwerks.

#### **Hinweis**

- *Hinweis* **•** WPS kann nicht verwendet werden, wenn ein Netzwerkkabel an das Gerät angeschlossen ist.
- **•** Eine drahtlose Verbindung kann möglicherweise nicht hergestellt werden, wenn das Gerät und der WLAN-Router (Access Point) zu weit voneinander entfernt sind. Wenn Sie bei der Herstellung einer drahtlosen Verbindung Schwierigkeiten haben, positionieren Sie das Gerät und den Wireless Router (Access Point) näher beieinander.

<span id="page-44-0"></span>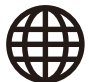

### **Verwenden von iPhone-Einstellungen zur Anbindung an ein Netzwerk**

Wenn das Gerät nach dem Kauf zum ersten Mal eingeschaltet wird, sowie auch nach einer Initialisierung, blinkt die Anzeige <sup>•</sup> am Gerät, und das Gerät beginnt automatisch, nach einem iOS-Gerät wie einem iPhone zu suchen. Die Netzwerkeinstellungen Ihres iOS-Geräts lassen sich auf dieses Gerät anwenden, um die Anbindung an ein bestehendes Drahtlosnetzwerk zu erleichtern.

Die Netzwerkeinstellungen eines iOS-Geräts können nicht automatisch auf dieses Gerät angewendet werden, wenn ein Netzwerkkabel am Gerät angeschlossen ist.

#### **Hinweis**

- *Hinweis* **•** Vergewissern Sie sich, dass das iOS-Gerät mit dem WLAN-Router (Access Point) verbunden ist.
- **•** Es wird ein iOS-Gerät unter iOS 7.1 oder neuer benötigt.
- **•** Die Netzwerkeinstellungen eines iOS-Geräts können nicht für den Aufbau einer Drahtlosverbindung auf das Gerät angewendet werden, wenn der WLAN-Router mit WEP-Verschlüsselung arbeitet.
- **•** Die folgenden Einstellungen werden initialisiert:
- − Netzwerkeinstellungen
- − Registrieren Sie das Gerät erneut mit der App MusicCast Controller ( $\sigma$  [S. 11\)](#page-10-0).
- − Bluetooth-Einstellungen
- Wenn ein Bedienvorgang ausgeführt wird, während die Anzeige <sup>→</sup> blinkt, schlägt die Einrichtung fehl. Verwenden Sie in diesem Fall die Fernbedienung, um die Netzwerkeinstellungen des iOS-Geräts freizugeben.
- **1** Drücken Sie **OPTION**.
- **2** Verwenden Sie ◀/▶ zur Auswahl von  $\biguplus_{\texttt{NEIWORM}}$  und drücken Sie **ENTER**. Wählen Sie **Network route setting**>**Wireless (Wi-Fi)**>**Share Wi-Fi (iOS)** und folgen Sie den Anweisungen auf dem Display, um die Einrichtung abzuschließen.

**1** Rufen Sie, während die Anzeige + blinkt, die Wi-Fi-Einstellungen am iOS-Gerät auf, und definieren Sie dann dieses Gerät als AirPlay-Lautsprecher.

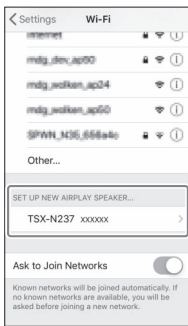

#### **2** Wählen Sie das Drahtlosnetzwerk (Access Point), mit dem das Gerät verbunden werden soll.

Nach dem erfolgreichen Teilen der Netzwerkeinstellungen stellt das Gerät automatisch eine Verbindung mit dem gewählten Drahtlosnetzwerk her.

<span id="page-45-0"></span>Schlagen Sie in der nachfolgenden Tabelle nach, wenn das Gerät nicht ordnungsgemäß funktionieren sollte. Wenn das Problem hier nicht aufgeführt ist, oder wenn das Symptom auch nach Befolgen der gegebenen Anweisungen weiterhin besteht, schalten Sie das Gerät aus, trennen es von der Steckdose und wenden sich an den nächsten autorisierten Yamaha-Fachhändler oder -Kundendienst.

## **Allgemeines**

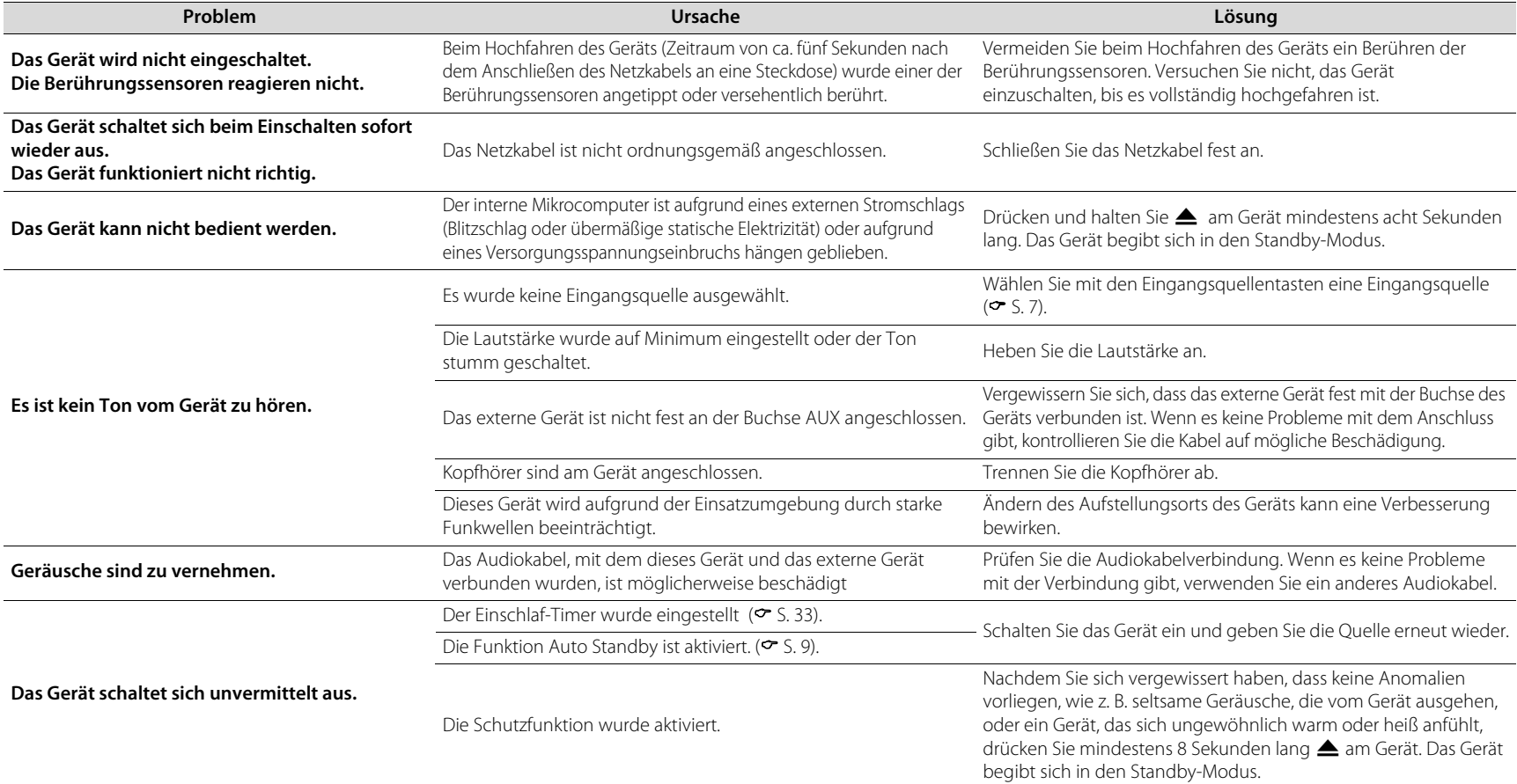

<span id="page-46-0"></span>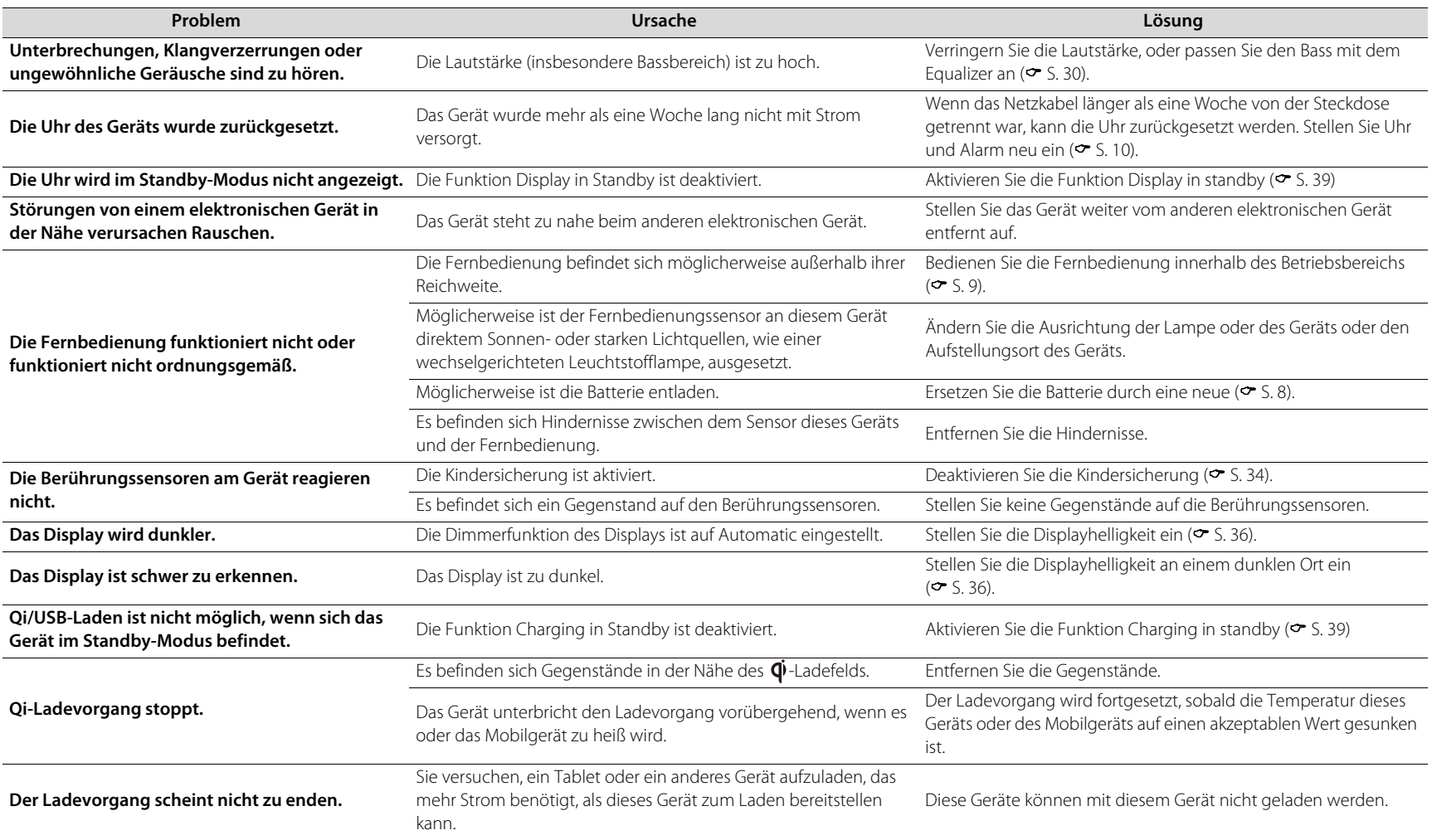

### **Netzwerk**

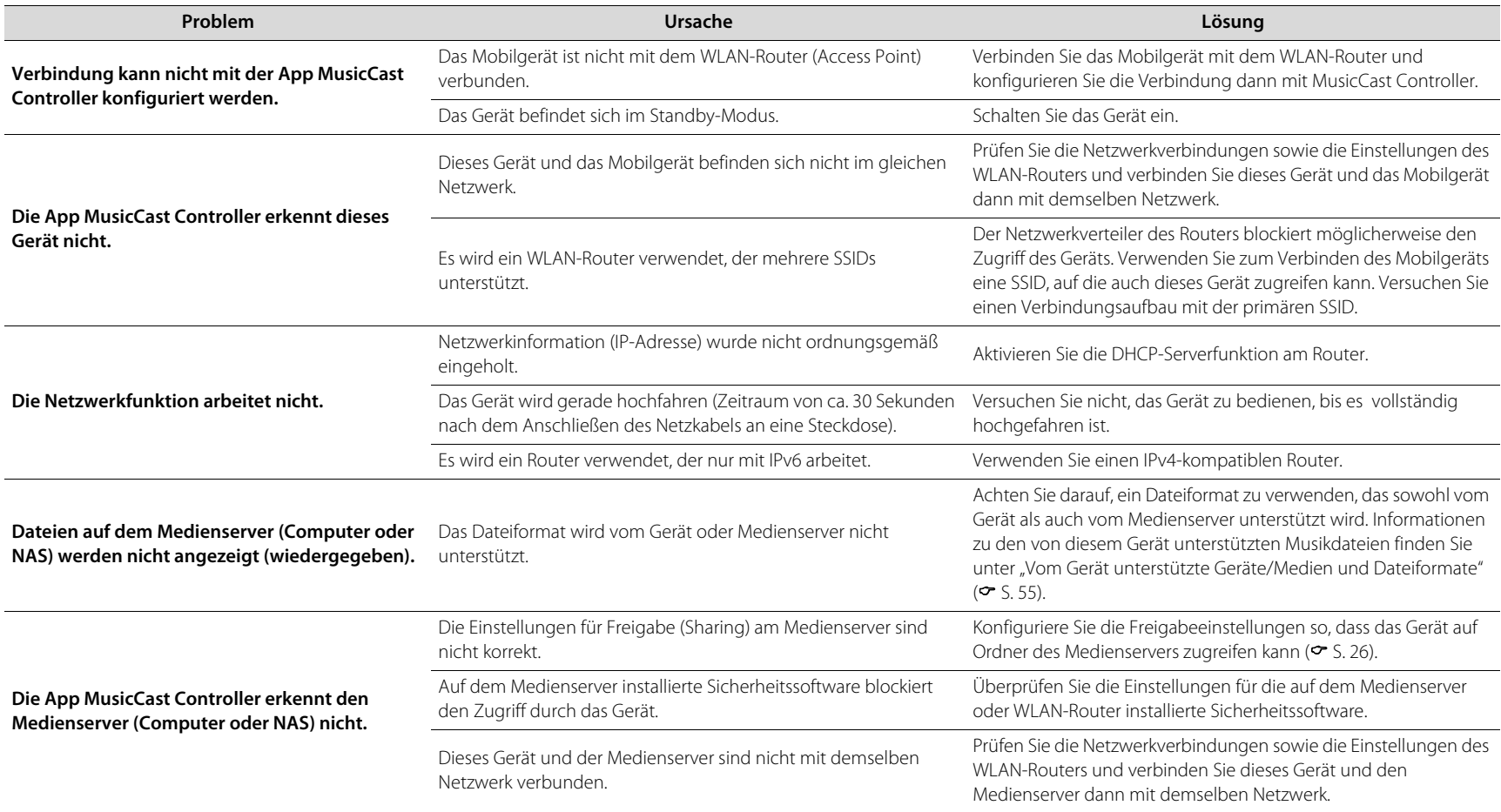

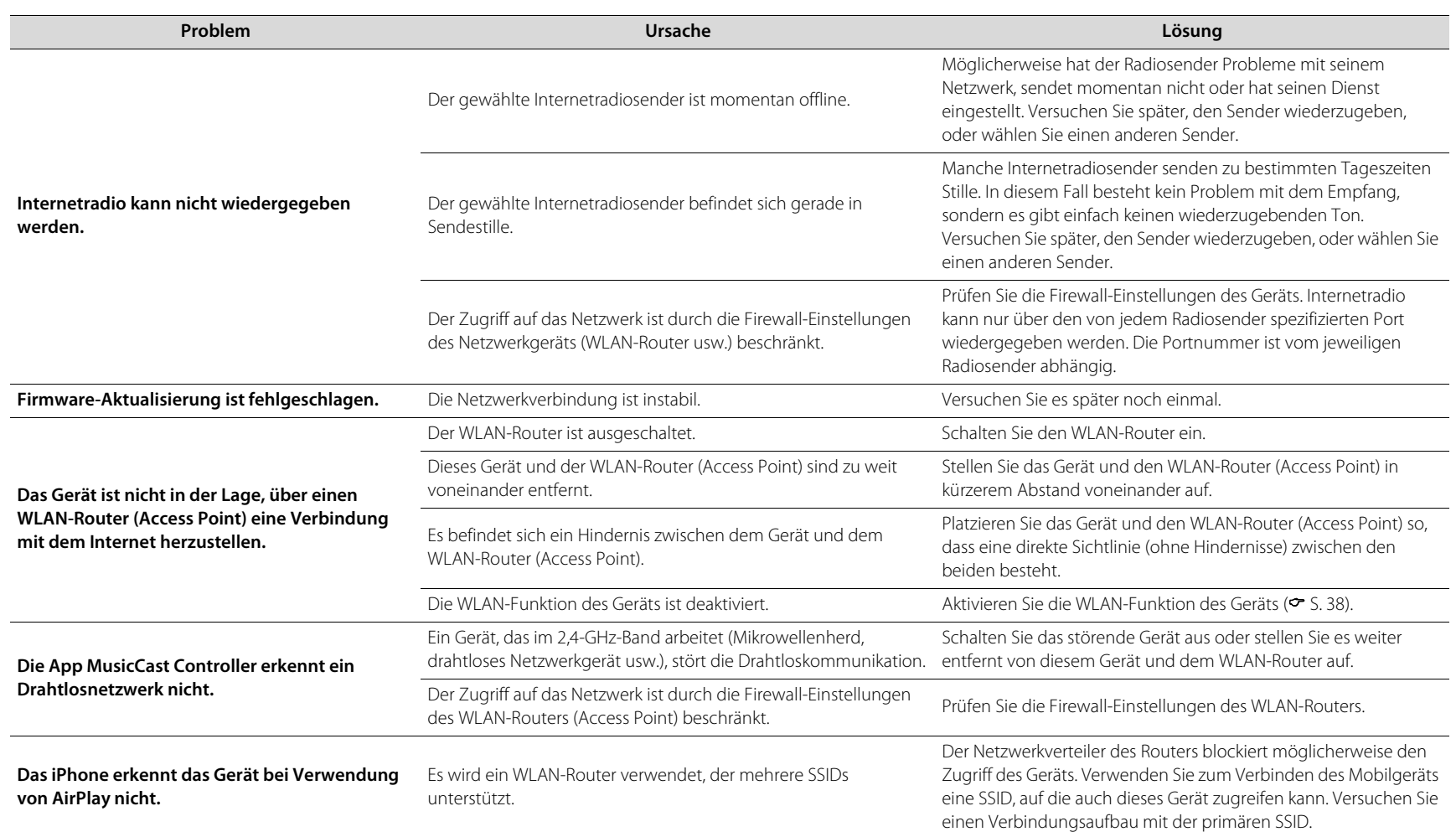

### **Bluetooth**

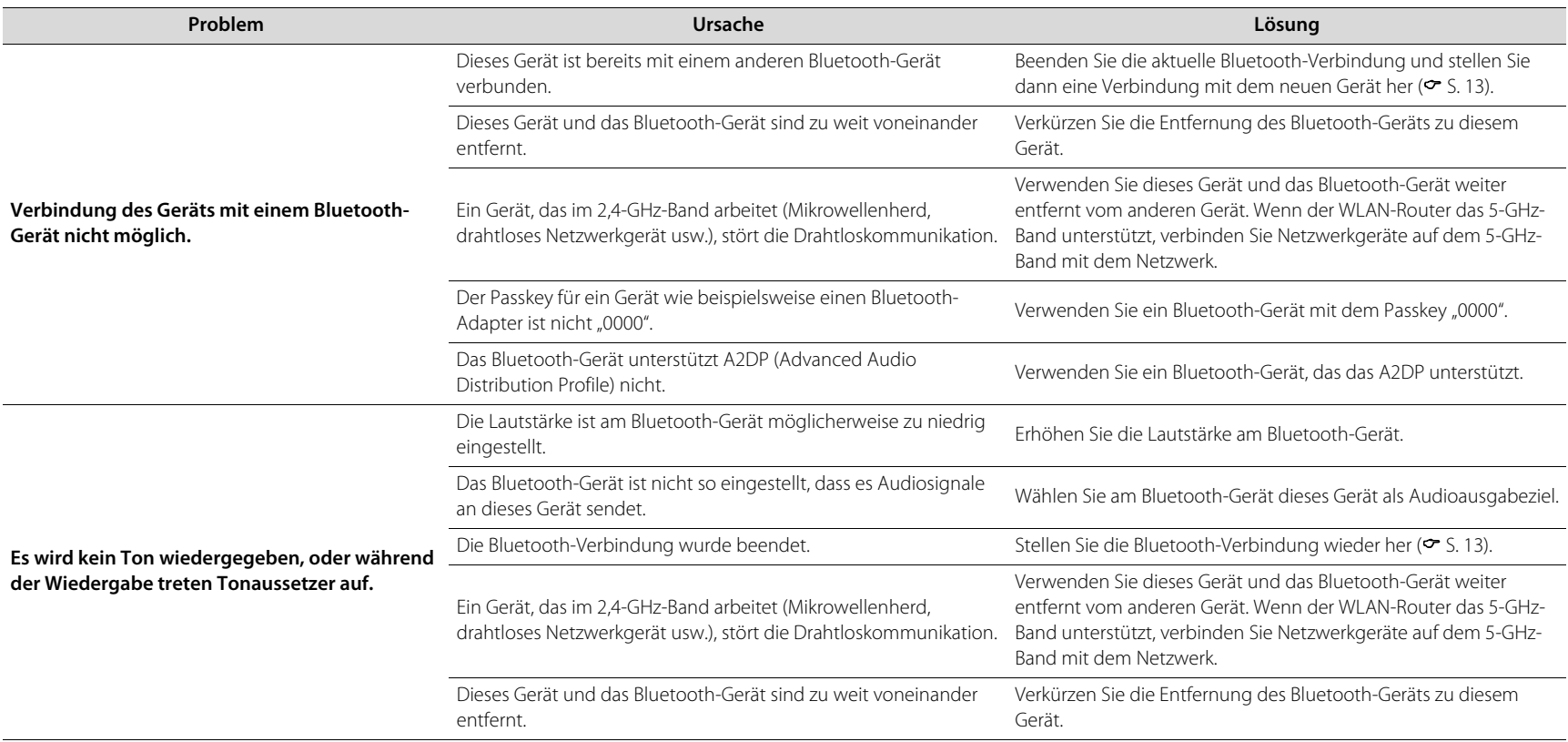

### **Disc**

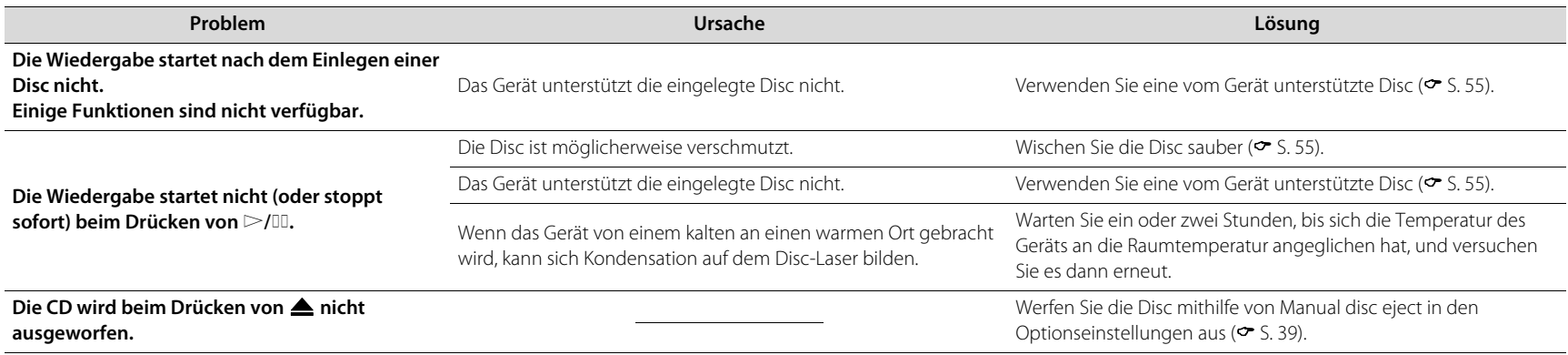

### **Alarm**

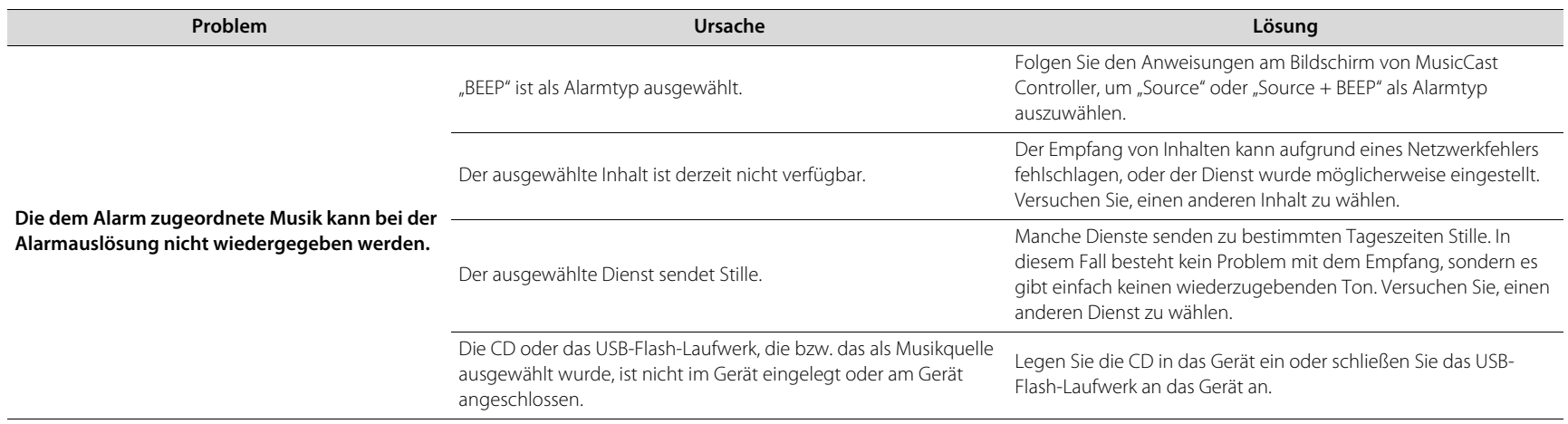

### **USB-Flash-Laufwerk**

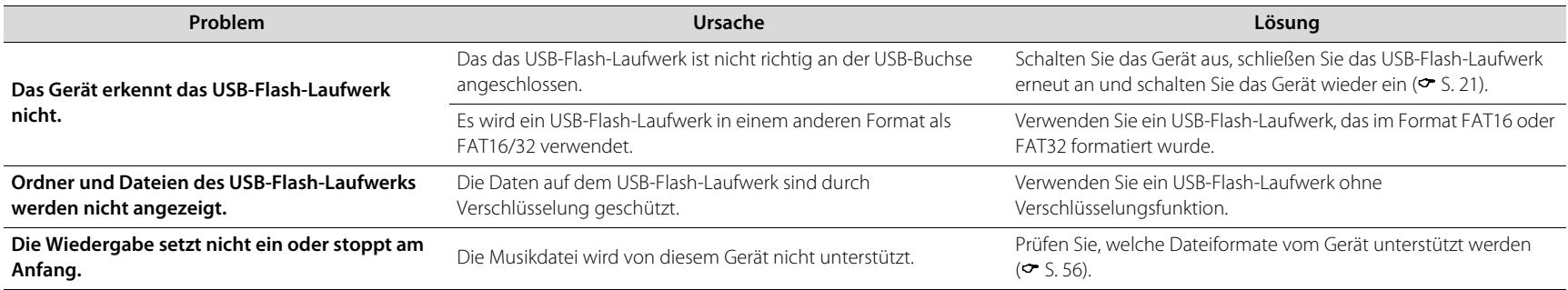

### **DAB-Empfang (nur TSX-N237D)**

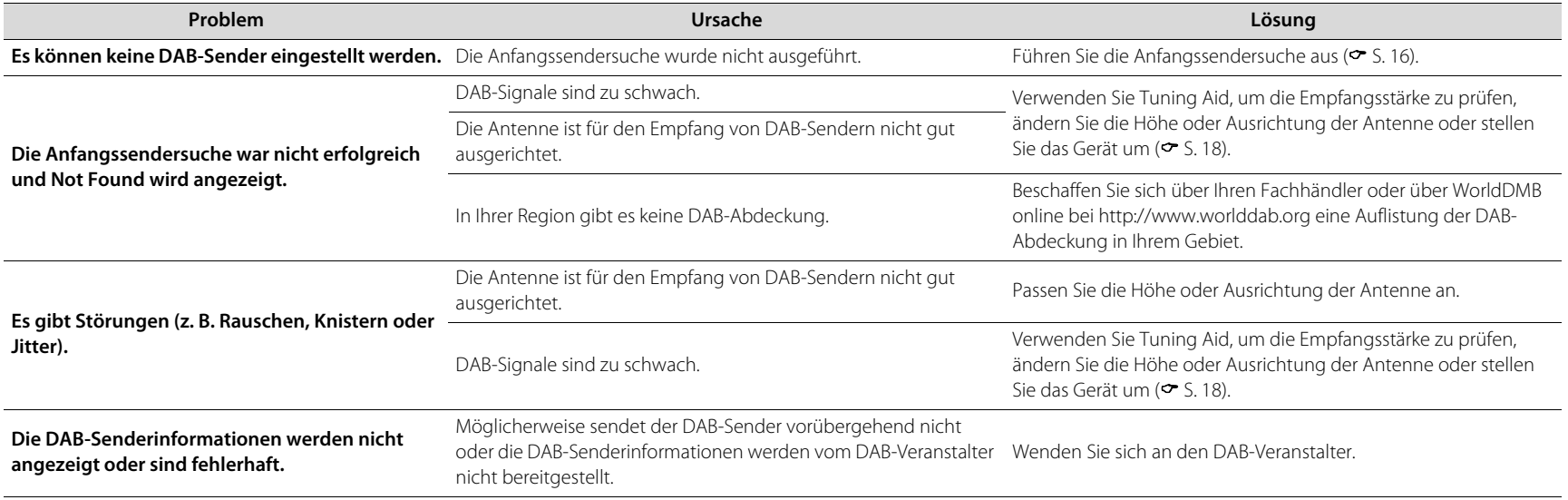

### **FM-Empfang**

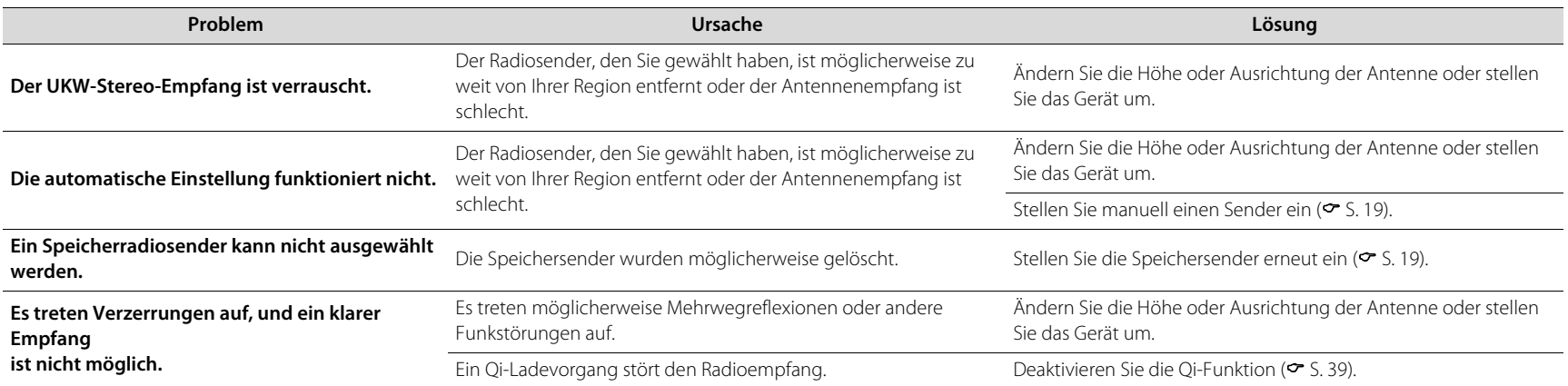

# <span id="page-53-0"></span>Meldungen im Display

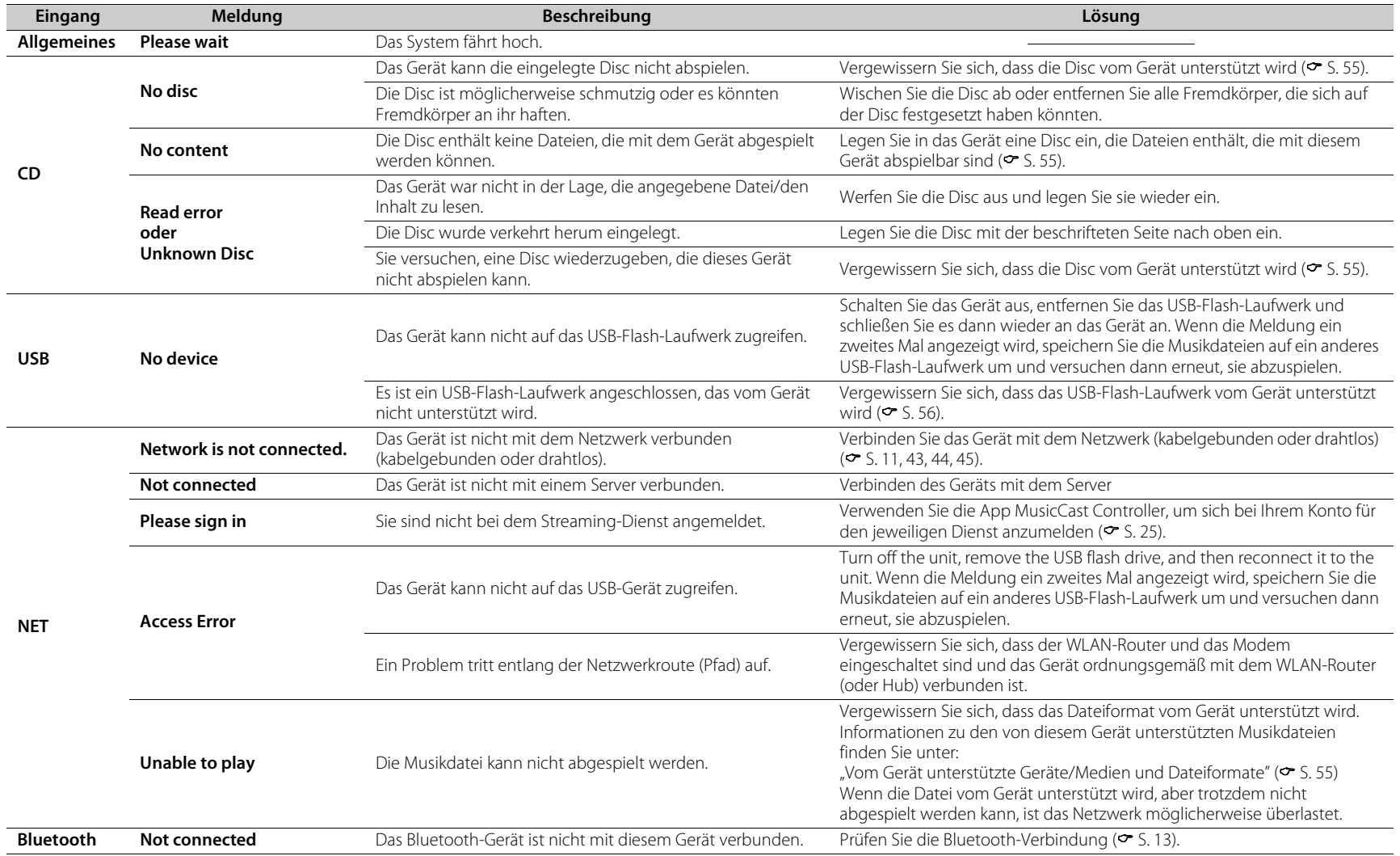

# <span id="page-54-0"></span>Vom Gerät unterstützte Geräte/Medien und Dateiformate

## <span id="page-54-1"></span>**Geräte/Medien**

#### **USB-Flash-Laufwerke**

- **•** Dieses Gerät ist mit USB-Flash-Laufwerken im Format FAT16 oder FAT32 kompatibel. Versuchen Sie nicht, andere Arten von USB-Flash-Laufwerken anzuschließen.
- **•** USB-Flash-Laufwerke mit Verschlüsselung können nicht verwendet werden.
- **•** Es kann nicht für alle USB-Flash-Laufwerke eine einwandfreie Funktion garantiert werden.

Yamaha und die Lieferanten sind nicht für den Verlust von Daten haftbar, die auf einem USB-Flash-Laufwerk gespeichert sind, das an das Gerät angeschlossen wird. Als Vorsichtsmaßnahme wird empfohlen, Sicherungskopien wichtiger Dateien zu erstellen.

#### <span id="page-54-2"></span>**Discs**

**•** Dieses Gerät ist für die Verwendung mit Audio-CDs und CD-R/RW (ISO 9660-Format) konzipiert, die eines der folgenden Logos auf der Disc oder der Dischülle tragen.

#### **Audio-CD CD-R/RW\***

disc

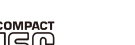

**TFXT** 

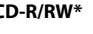

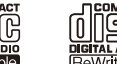

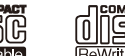

\* Discs mit folgendem Aufdruck: FOR CONSUMER FOR CONSUMER USE

FOR MUSIC USE ONLY

#### **Hinweise zu den Discs**

**•** Verwenden Sie keine anderen als die oben angegebenen Arten von Discs. Andernfalls kann das Gerät beschädigt werden.

- **•** CD-R/RW können nur dann abgespielt werden, wenn sie finalisiert wurden. Finalisierung beschreibt den Prozess, bei dem die Disc für die Wiedergabe auf einem kompatiblen Gerät vorbereitet wird.
- **•** Abhängig von den Discmerkmalen und den Aufnahmebedingungen können einige Discs möglicherweise nicht wiedergegeben werden.
- **•** Verwenden Sie nur Discs in Standardform und keine anders geformten Discs (z. B. Herzen).
- **•** Verwenden Sie keine Discs mit Kratzern oder Sprüngen auf der Oberfläche und keine gewellten oder geklebten Discs.
- **•** Berühren Sie nicht die Oberfläche der Disc. Halten Sie die Disc immer am Rand oder am Mittenloch.
- **•** Verwenden Sie zum Beschriften von Discs auf der Beschriftungsseite stets einen Filzschreiber o. Ä.

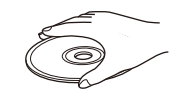

- **•** Verwenden Sie keine Disc, auf der Klebeband, Aufkleber oder Etiketten angebracht wurden. Im Gerät eingelegte Discs mit einem dieser Merkmale können möglicherweise nicht ausgeworfen werden.
- **•** Verwenden Sie keine Schutzhülle, um Kratzer zu vermeiden.
- **•** Legen Sie keine anderen Gegenstände als Discs in das Gerät ein.
- **•** Legen Sie niemals mehr als eine Disc in das Gerät ein. Andernfalls kann es zu Schäden am Gerät und den Discs kommen.
- **•** Wenn eine Disc schmutzig ist, wischen Sie sie mit einem sauberen, trockenen, weichen Tuch von der Mitte zum Rand hin ab. Verwenden Sie keine Reinigungsmittel für Schallplatten oder Farbverdünner.

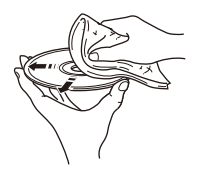

- **•** Verwenden Sie keinesfalls Linsenreiniger, da diese Störungen verursachen können.
- **•** Setzen Sie Discs keinesfalls direkter Sonneneinstrahlung, hohen Temperaturen, hoher Luftfeuchtigkeit oder Staub aus.
- **•** Entnehmen Sie die Disc aus dem Gerät, wenn sie nicht verwendet wird, und lagern Sie sie in einer passenden Hülle.

### <span id="page-55-0"></span>**Dateiformat**

Dieses Gerät unterstützt die nachstehend aufgeführten Dateiformate.

#### <span id="page-55-1"></span>**USB/Netzwerk**

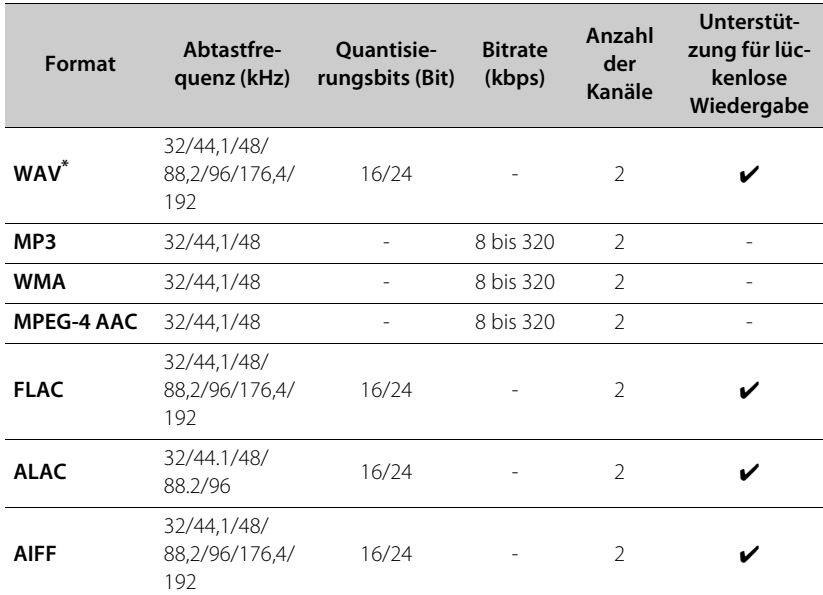

\* Nur Linear-PCM-Format

**•** Digital Rights Management (DRM)-Dateien lassen sich nicht abspielen.

**•** Die mit dem Gerät abspielbaren Dateiformate sind unter Umständen von der auf dem Medienserver (Computer oder NAS) installierten Software abhängig. Weitere Informationen finden Sie in der mit der Software gelieferten Dokumentation.

#### **CD**

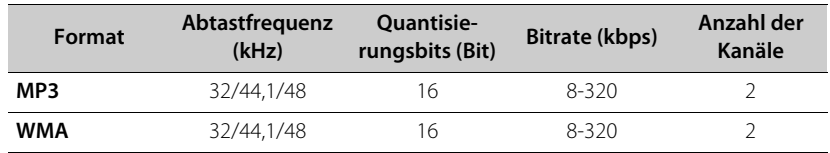

# <span id="page-56-0"></span>Technische Daten

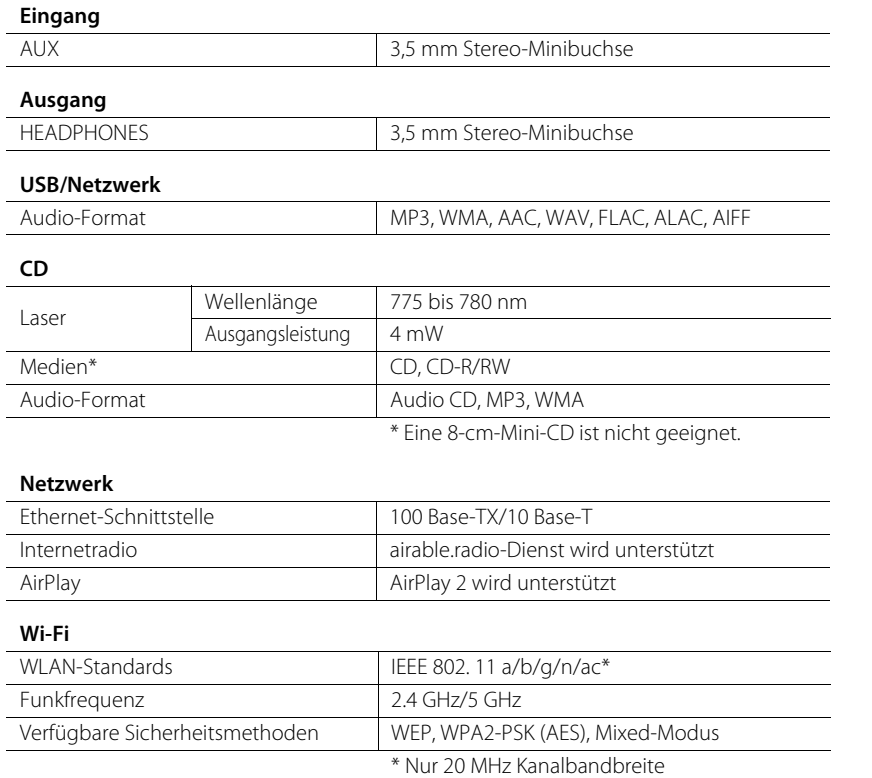

#### **Tuner**

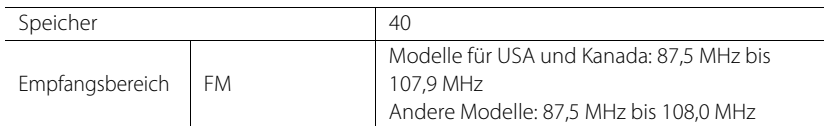

#### **DAB (nur Modelle für Australien, Großbritannien und Europa)**

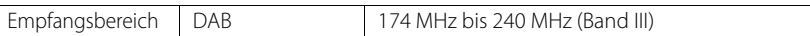

#### **Bluetooth**

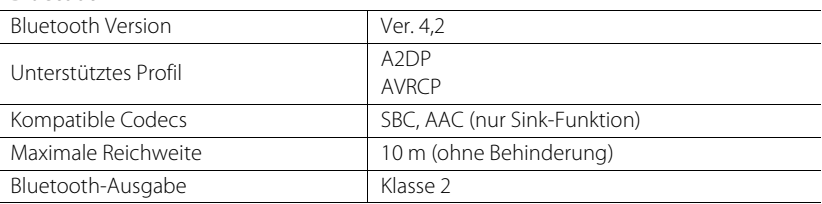

#### **Verstärkerbereich**

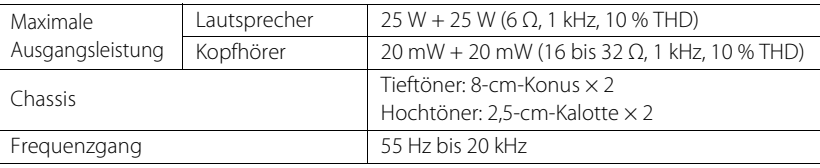

#### **Kabelloses Laden**

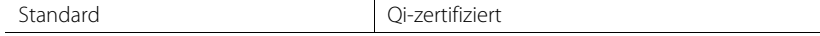

#### **Allgemeines**

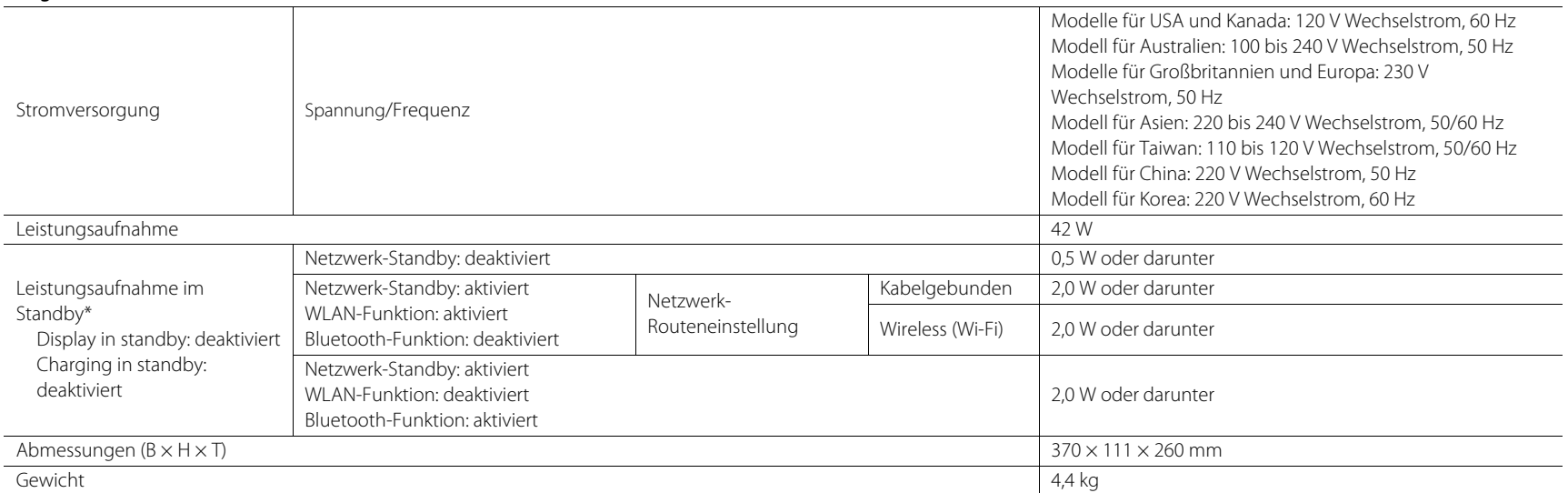

\* Wenn die Funktion "Auto standby" aktiviert ist, schaltet das Gerät in den nachstehend beschriebenen Situationen automatisch in den Standby-Modus. Die Leistungsaufnahme im Standby-Modus ist abhängig von den Optionseinstellungen des Geräts. Siehe Abschnitt "Leistungsaufnahme im Standby" in der obigen Tabelle.

(1) CD, Bluetooth, USB oder NET ist als Eingangsquelle ausgewählt, und es wurde ca. 20 Minuten lang kein Ton wiedergegeben und keine Bedienung durchgeführt.

(2) Eine andere Eingangsquelle als die oben genannten ist ausgewählt, und es wurde ca. 8 Stunden lang keine Bedienung durchgeführt.

Der Inhalt dieses Handbuchs gilt für die zum Zeitpunkt der Veröffentlichung aktuellen technischen Daten. Das neueste Handbuch können Sie als Datei von der Yamaha-Website herunterladen.

# <span id="page-58-0"></span>Warenzeichen

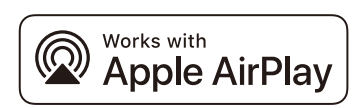

Um diesen AirPlay 2-fähigen Lautsprecher zu steuern, wird iOS 11.4 oder neuer benötigt.

Die "Works with Apple".Kennzeichnung bedeutet, dass das betreffende Zubehörteil speziell für die in der Kennzeichnung angegebene Technologie vorgesehen ist und vom Entwickler die Erfüllung der Apple-Leistungsstandards bescheinigt wird. Apple, AirPlay, Apple TV, Apple Watch, iPad, iPad Air, iPad Pro, iPhone, Lightning und iTunes sind Warenzeichen von Apple Inc., registriert in den USA und anderen Ländern.

#### **App StoreSM**

App Store ist eine Dienstleistungsmarke von Apple Inc.

#### **Android™, Google Play™**

Android Und Google Play sind Warenzeichen von Google LLC.

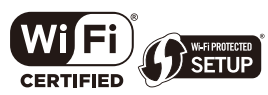

Das Wi-Fi CERTIFIED™-Logo und Wi-Fi Protected Setup sind Zertifizierungsmarken von Wi-Fi Alliance. Wi-Fi, Wi-Fi CERTIFIED, Wi-Fi Protected Setup und WPA2 sind eingetragene Warenzeichen der Wi-Fi Alliance®.

# **& Bluetooth**®

Die Bluetooth®-Wortmarke und -Logos sind eingetragene Warenzeichen im Besitz von Bluetooth SIG, Inc. und die Nutzung dieser Marken durch Yamaha Corporation erfolgt unter Lizenz. Andere Warenzeichen und Handelsnamen sind Eigentum des jeweiligen Inhabers.

# **MusicCast**

MusicCast ist ein Warenzeichen oder eingetragenes Warenzeichen der Yamaha Corporation.

## **O**

Das Symbol "Qi" ist ein Warenzeichen von Wireless Power Consortium.

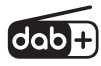

Das Gerät unterstützt DAB/DAB+-Abstimmung. Nur Modelle für Australien, Großbritannien und Europa

#### **GPL/LGPL**

Dieses Produkt nutzt in gewissen Bereichen GPL/LGPL-Open-Source-Software. Nur für diesen Open-Source-Code steht Ihnen das Recht auf Erhalt, Vervielfältigung, Änderung und Verbreitung zu. Informationen über GPL/LGPL-Open-Source-Software, deren Bezug und die GPL/LGPL-Lizenz finden Sie auf der Yamaha Corporation-Website

(https://download.yamaha.com/sourcecodes/musiccast/).

#### **Lizenzen**

Informationen zu den Lizenzen von Fremdsoftware in diesem Produkt finden Sie bei:

http://(IP address of this product\*)/licenses.html

\* Die IP-Adresse dieses Produkts wird durch MusicCast Controller geprüft.

Yamaha Global Site **https://www.yamaha.com/**

Yamaha Downloads **https://download.yamaha.com/**

> © 2023 Yamaha Corporation Published 09/2023 KSEM-B0

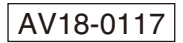